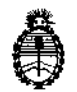

Ministerio de Salud Secretaría de Políticas, Regulación e Institutos A.N. M. A.T

### DISPOSICiÓN N' '65 1 9

**BUENOS AIRES,** 1 4 *ASO 2015*

VISTO el expediente N° 1-47-23225/12-7 del Registro de la Administración Nacional de Medicamentos Alimentos y Tecnología Medica *Y,*

#### CONSIDERANDO:

Que por los presentes actuados la firma BIOARS S.A. solicita autorización para la venta a laboratorios de análisis clínicos del Producto para diaghóstico de uso "in vitro" denominado Dia.Blood / es un instrumento de laboratorio diseñado y validado para automatizar pruebas IVD, basadas en métodos EIA/ELISA, en • microplacas de 96 pocillos.

Que a fojas 161 consta el informe técnico producido por el Servicio de Productos para Diagnóstico que establecen que los productos reúnen las condiciones de aptitud requeridas para su autorización.

Que la Dirección Nacional de Productos Médicos ha tomado la intervención. de su competencia.

Que se ha dado cumplimiento a los términos que establece la Ley Nº 16.463, Resolución Ministerial Nº 145/98 y Disposición ANMAT Nº 2674/99.

Que la presente se dicta en virtud de las facultades conferidas por los Decretos N° 1490/92 Y 1886/14. Decreto:

 $\mathbf{1}$ 

ţ.

 $\ddot{\cdot}$ 

 $\mathcal{V}<$ 

*í*

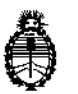

Ministerio de Salud Secretaría de Políticas, Regulación e Institutos A.N. M. A.T

DISPOSICIÓN Nº

## EL ADMINISTRADOR NACIONAL DE LA ADMINISTRACIÓN NACIONAL DE

### MEDICAMENTOS, ALIMENTOS Y TECNOLOGÍA MÉDICA

#### DISPONE:

ARTÍCULO 1º.- Autorizase la venta a laboratorios de análisis clínicos del producto de diagnostico para uso in Vitro denominado Dia.Blood / es un instrumento de laboratorio diseñado y validado para automatizar pruebas IVD, basadas en métodos EIA/ELISA, en microplacas de 96 pocillos, el que será elaborado por Dia.Pro Diagnostic Bioprobes Srl, Via G. Carducci, 27 - 20099 Sesto San Giovanni, Milán (ITALIA) e importado terminado por la firma BIOARS S.A., cuya composición se detalla a fojas 54

ARTICULO 2º .- Acéptense los proyectos de rótulos y Manual de Instrucciones a fojas 62 a 64, 68 a 115 y 137 a 160 (Desglosándose fjs. 62, 68 a 83 y 118 a  $129$ ).

ARTÍCULO 3º.- Extiéndase el Certificado correspondiente.

ARTICULO 4º.- LA ADMINISTRACIÓN NACIONAL DE MEDICAMENTOS, ALIMENTOS Y TECNOLOGÍA MEDICA se reserva el derecho de reexaminar los métodos de control, estabilidad y elaboración cuando las circunstancias así lo determinen.

ARTÍCULO 5º - Regístrese, gírese a la Dirección de Gestión de Información Técnica a sus efectos, por el Departamento de Mesa de Entradas notifiquese al interesado y hágasele entrega de la copia autenticada de la presente Disposición

Ģ

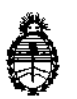

Ministerio de Salud Secretaría de Políticas, Regulación  $e$  Institutos A.N. M. A.T

 $651$ **DISPOSICIÓN Nº** 

junto con la copia de los proyectos de rótulos, manual de instrucciones y el certificado correspondiente. Cumplido, archívese.-

EXPEDIENTE Nº 1-47-23225/12-7

DISPOSICIÓN Nº:

 $Fd$ 

6 S ÷ Ing. ROGELIOJOPEZ **Administracion Nacional** 

 $A.N.M.A.T.$ 

اليا<br>ال

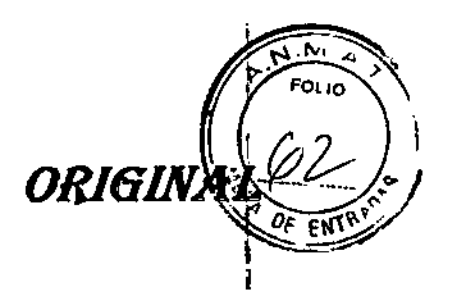

 $65$   $19$ 

14 A60 2015

PROYECTO DE ROTULADO PRODUCTO: DIA BLOOD

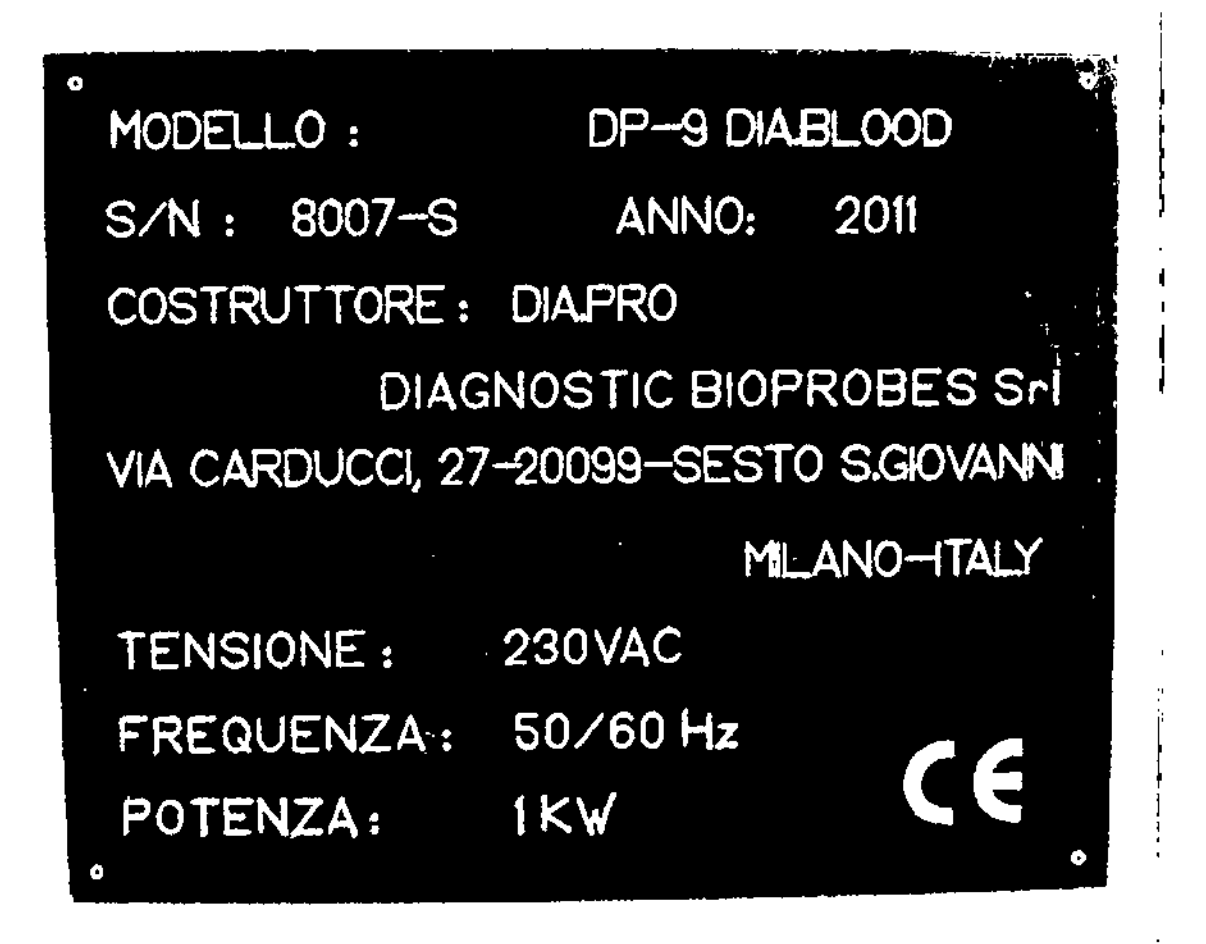

Establecimiento Elaborador: Dia.Pro Diagnostic Bioprobes S.r.l. Via G. Carducci, nº 27, 20099, Sesto San Giovanni, Milán, Italia. Establecimiento Importador BIOARS S.A. - Santo Domingo 2578/80 - 1426 C.A.B.A. Director Técnico: Dra. Claudia E. Etchevés - Bioquímica-Matricula Nacional Nº 7028 Uso Profesional Exclusivo. Autorizado por la A.N.M.A.T. Certificado Nº

Stewarrellin

BIOARS S.A. **BIOO, CLAUDILE STOREVES** DIRECTOR OF 1950

## RESUMEN DE MANUAL DE INSTRUCCIONES DIA.BLOO

#### 1. Nombre comercial del producto

OIA.BlOOD

#### 2. Uso del producto médico

DIA BLOOD es un instrumento de laboratorio diseñado y validado para automatizar pruebas IVD, basadas en métodos EIN ELlSA, en microplacas de 96 pocillos. Para uso diagnóstico "in vitro",

#### 3. Descripción Del Producto Médico

DIA.BLODo es capaz de procesar nueve microplacas simultáneamente, para un total de 18 pruebas; utiliza ocho agujas para el muestreo con puntas desechables y tres lavadores que permiten funcionalidad múltiple, aumentando significativamente el rendimiento en cuanto a tiempo.

El instrumento lleva a cabo automáticamente los siguientes pasos:

- Reconocimiento de muestras mediante un lector de código de barras;
- Dilución de las muestras;
- Distribución de reactivos y muestras;
- Incubación de microplacas;
- lavado de microtiras;
- Lectura fotométrica:
- Análisis y procesamiento de datos;
- Impresión de resultados.

Todas las operaciones mencionadas anteriormente están totalmente automatizadas y controladas por software, reduciendo asl el tiempo de trabajo y de personal, mientras que asegura un resultado final de alta calidad sin errores accidentales a causa de operaciones manuales rutinarias.

Cada operación se realiza usando dispositivos electromecánicos (como motores paso a paso, bombas, válvulas, etc.) y partes electrónicas (componentes activos y pasivos, microcontroladores y microprocesadores, entre otros), incluidos programas de software.

DIA.BLOOD también incluye un espectrofotómetro con un rango de luz visible de 400-700 nm, lo que permite leer y validar automáticamente los resultados.

El software del instrumento funciona en Microsoft Windows XP y se ha diseñado usando una arquitectura abierta multicapa muy flexible para actualizaciones en el caso de desarrollo de nuevos procedimientos para pruebas.

Descripción de las diferentes partes de acceso del instrumento:

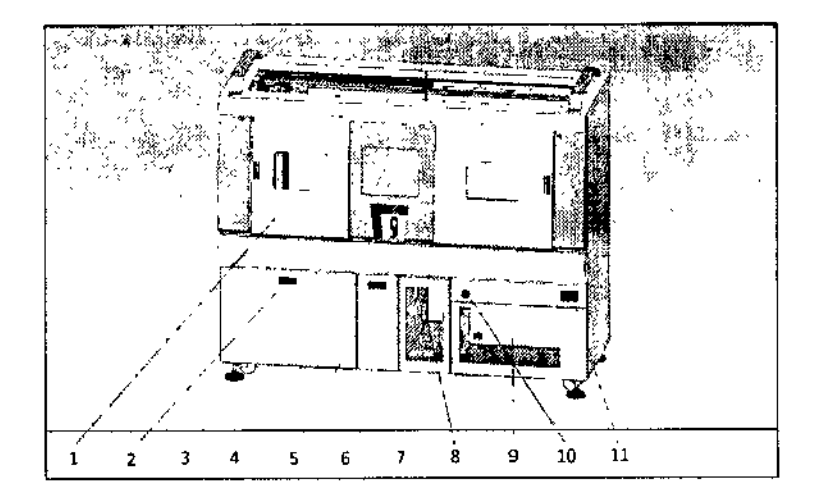

(1) Puerta de acceso a las microplacas.

*JI*

(2) Cajón que contiene liquido de lavado de tanques y líquido de desecho.

- (3) Pantalla táctil con teclas que permiten abrir las puertas de acceso.
- (4) Punto de inserción de rack de muestras (

*A, .u;/¡{!i~l* BIOQ. CLAUDIA ETCHEVES P!Rrcr,1QR reCNICO

/

 $\lambda_{\rm c}$  and  $\lambda_{\rm c}$   $\ell_{\rm c}$ :i*1<sup>12</sup> )'" '::* \'....0 ¡,.

 $\mathcal{C}=\frac{1}{2}+\frac{1}{2}$ 

6510 *(Arc*)

(5) Cajón para la recogida de puntas desechables usadas.

(6) Puerta de acceso al rack de puntas

(7) Puerta de acceso al rack de EQUIPOS

(8) Punto de Inserción (pe) y cable de conexión al ordenador.

(9) Puerta fija de acceso al cuadro eléctrico

(10) Bot6n de emergencia

(11) Interruptor principal de corriente.

(12) Puertos USB A y B: uno para el lector de código de barras manual y otro para asistencia

 $6.5$  1  $\rho$ ,

en un área de trabajo definida Descripción de I DIA.BLOOD se h (fig.2).

El plan de trabajo del instrumento contiene las siguientes unidades funcionales fijas:

- Unidad de pipeteado
- Unidad de lavado
- Unidad de Incubación
- . Unidad de lectura del espeetrofotómelro
- Unidad de rotación de la bandeja circular
- . Unidad de soporte de puntas
- . Unidad de soporte de equipos

#### Unidad del cabezal de dispensación:

El cabezal consta de un brazo principal central para movimiento planar a lo largo del eje XV y de 6 sondas independientes para el movimiento a lo largo del eje Z. El cabezal de dispensación se mueve a lo largo de dos ejes (X.Y) y las ocho agujas se mueven a lo largo de un solo eje (Z), cubriendo el área completa de uso del instrumento, donde se encuentran los tubos de ensayo de muestras, las mlcroplacas y los reactivos, I El brazo principal opera usando motores paso a paso. El grupo de 6 agujas está conectado a una unidad de jeringas para aspirar <sup>y</sup> dispensar los IIquldos. I

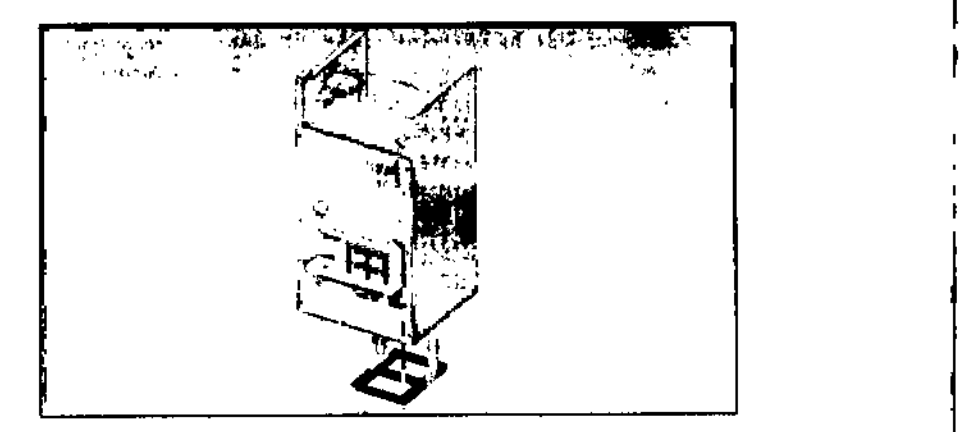

la presencia de la muestra y el reactivo está Identificada por un sensor de presión diferencial, asegurando asl la precisión <sup>y</sup> exactitud del rendimiento. I

El cabezal de dispensación levanta y desecha automáticamente las puntas desechables de plástico. La bomba de jeringa permite llenar la punta desechable y la posterior dispensación de la muestra seleccionada, Al final de este proceso, la unidad desecha la punta usada en una zona designada, escoge otra punta y la llena con una segunda muestra y asl sucesivamente hasta que se completan todas las muestras del ensayo.

El cabezal está equipado con un brazo elevador que consiste en un mecanismo de embrague capaz de mover la microplaca dentro del instrumento, controlado por el sistema operativo mediante sensores ópticos y mecánicos, lo que asegura su movimiento preciso. 1

 $\begin{array}{ccc} \n\cdot & \cdot & \cdot \n\end{array}$ 

BIOD CLAUDIA ETCHEVES DIRECTOR FECNICO

#### Incubadora/Unidad de lavado.

El instrumento tiene tres estaciones para incubación y agitación, y cada una contiene tres unidades  $\text{d}e$ incubación/ agitación. Cada cámara de incubación es independiente, con temperatura controlada v aislamiento térmico de la estructura del instrumento.

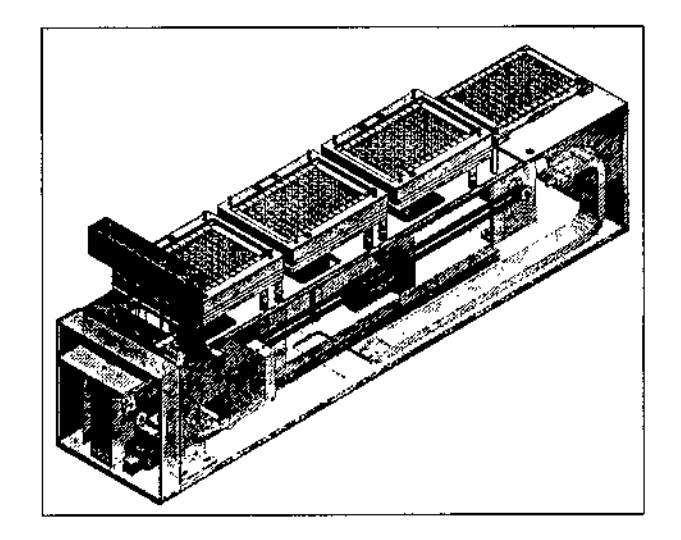

Las temperaturas que pueden utilizarse oscilan entre temperatura ambiente y *55°C* (máx.) y están controladas por un microprocesador dedicado de acuerdo con la temperatura de incubación específica de la prueba.

Las unidades también están equipadas con un área de pre-dilución de muestras, donde el procedimiento de pre-dilución se realiza utilizando una microplaca suministrada por Dia.Pro. Las unidades de incubación están integradas con tres unidades equipadas con una unidad de lavado.

Cada unidad consta de un cabezal de lavado que puede realizar dos movimientos: ejes X y Z; el movimiento hace posible alcanzar la ubicación de las tres microplacas localizadas en posiciones fijas ..

El cabezal de lavado tiene un reservorio de plástico que contiene 16 canales distintos para dispensar y aspirar la solución de lavado.

Se utilizan ocho canales para dispensar la solución de lavado y los ocho canales restantes se usan para la aspiración.

NOTA: los ciclos, volúmenes de lavado y tiempo de remojo pueden definirse y controlarse facílmente mediante el software.

Eso, junto con el establecimiento de las coordenadas de calibración correctas del mecanismo de lavado (que dependen de la estructura de la placa y la forma de la parte inferior del pocillo) eliminan la contaminación cruzada durante ciclos de lavado.

La función de dispensación está controlada por una bomba de membrana de baja tensión (para cada unidad de lavado). Una bomba de membrana realiza la aspiración que también funciona a baja tensión. Los depósitos de la solución de lavado y la recogida de líquidos aspirados (residuos) se encuentran dentro del instrumento y son fácilmente accesibies para ei lienado y el vaciado.

#### Unidad de lectura LED:

La lectura fotométrica se hace con un espectrofotómetro y los métodos de lectura se definenautomaticamente.

Helle Marie 11

 $\mathscr{A}^{\#_{\mathbb{C}}^{\times},\times}$ 

 $\left(1 \right)$   $\left(120\right)$ 

 $\mathcal{L}^{\mathcal{F}}(\mathcal{N},\mathcal{N})$  ,  $\mathcal{L}^{\mathcal{F}}$  , *. ---.'l*  $\frac{1}{2}$  FOLIO

"

 $\binom{r}{\ell}$ 

BIOARS S.A. BIOARS SINGLEVES OIFFORD RECAIN

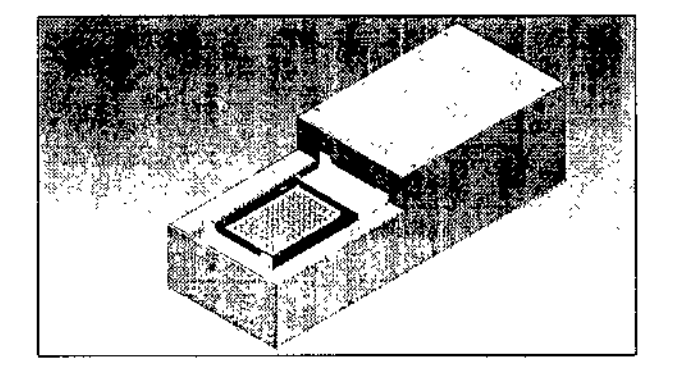

El sistema lee la absorbancia verticalmente y mide la densidad óptica con una lectura de longitud de onda simple, doble o triple en cada pocillo y extrapola el resultado utilizando los parámetros predefinidos durante la fase de planificación del protocolo.

Un microprocesador especial controla 32 canales de luz LEO, 32 sensores de detección, 6 filtros de interferencia y el mecanismo de movimiento de la microplaca entera.

El brazo elevador, fijado en el cabezal de dispensación, lleva la microplaca de su posición original a la unidad lectora y viceversa.

Unidad de la bandeja circular de muestras:

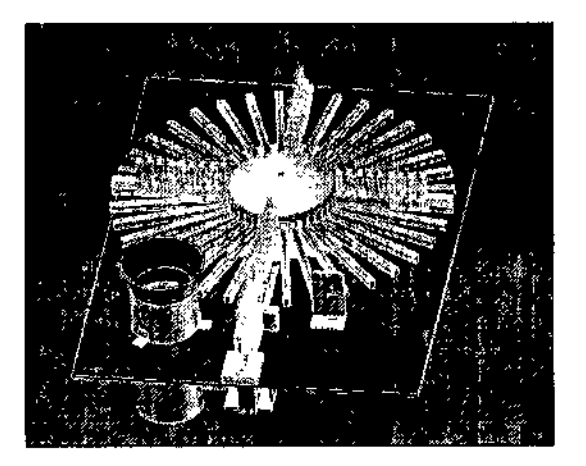

Colocado en el centro del instrumento, detrás de una apertura, el soporte para muestras puede cargarse en una bandeja circular giratoria que consta de 36 gulas (equipadas con un sistema de identificación de código de barras) para cargar 36 soportes para muestras, cada uno de los cuales puede acomodar 8 tubos de ensayo primarios (altura de 50-100 mm, diámetro de 12-16 mm), lo que permite una carga máxima de 288 tubos de ensayo primarios.

#### Rack de puntas:

Los racks de puntas están insertados en 5 posiciones fijas, junto a Josracks de equipos.

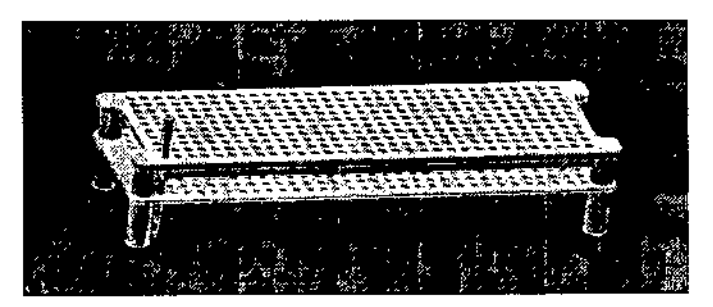

Son extralbles, lo que permite cargar fácilmente las puntas y una limpieza correcta. Cada rack puede contener hasta 320 puntas de plástico desechables.

*,//tJJt 'JIh iJ~¿VvVl e<JdI./PJ*

/

BIOARS SA. **BIOO CLALINIA FTCHEVES** *:J', '.*(1, . I i .-.t~lrr"

१ एं

#### Rack de equipo ELISA:

Los racks de equipo, que permiten la preparación de reactivos y botellas estándar, están insertados en 9 ubicaciones del lado derecho del instrumento.

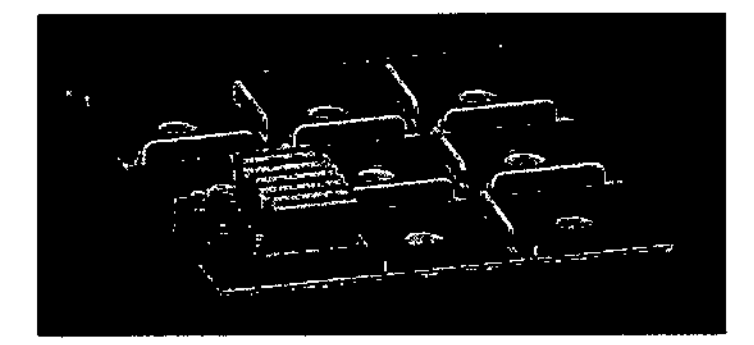

El instrumento puede cargarse con hasta 54 reactivos y 117 botellas estándar o de control.

#### Principio del funcionamiento

El principio de funcionamiento de DIA.BLOOD está basado *en* las tres funciones programables siguientes:

- . Prueba *I* Protocolo
- . Perfil

. Lista de trabajo y sesión

El procedimiento Pruebal Protocolo contiene todas las instrucciones necesarias para que el instrumento procese correctamente una prueba especifica.

El conjunto de instrucciones llamadas "Protocolo" implica la definición de todos los parámetros fisiços (cantidad de reactivo, tiempo de incubación, temperatura de incubación, etc.) necesarios para la aplicación correcta de la prueba.

Cada protocolo relativo a una prueba de Dia.Pro lo proporciona directamente el fabricante y se valida antes de su lanzamiento.

El procedimiento Perfil contiene las instrucciones necesarias para garantizar que el instrumento puede procesar correctamente varias pruebas en la mIsma sesión de trabajo.

La configuración de la instrucción Perfil define todos los parámetros fisicos relativos al instrumento (posición de reactivos, pocillos, muestras, etc,) necesarios para la realización simultánea de todas las pruebas incluidas en el perfil. El número máximo de pruebas distintas que pueden realizarse simultáneamente con un perfil es de 18.

El procedimiento Lista da trabajo y EJECUTAR sesión contiene todas las instrucciones necesarias para que el instrumento verifique la perfecta correspondencia entre los datos de los tubos de ensayo de suero (ID, nombre del paciente, localización en la bandeja circular, hoja de datos, etc.) y el tipo de prueba que debe realizarse en cada tubo de ensayo. '

El procedimiento Sesión también incluye todas las operaciones flslcas que el usuario debe llevar a cabo en el instrumento (carga de reactivos, posicionamiento de botellas, puesta en marcha del instrumento, etc.) para realizar correctamente la prueba.

Cada procedimiento Sesión especifico deberá ser seguido por el usuario y es un paso obligatorio para mantener el estado operativo del instrumento.

#### 4. MATERIALES NECESARIOS NO SUMINISTRADOS

#### 4,1

,¡' EQUIPO DP-CHECK:

Para la comprobación del estado de calibración de las unidades del instrumento se realice cada 3 meses.

- $\checkmark$  Tubos de ensayo desechables
- $\checkmark$  Reactivos específicos

#### 4,2 CONSUMIBLES:

- ✓ puntas de plástico tipo D 51588 volumen 5-1000 µI
- soporte para bandejas y bandejas de reactivos PE (50 mL) con tapones de sellado

#### 4.3 LISTA DE PIEZAS DE RECAMBIO RECOMENDADAS

- $\checkmark$  1 conector del colector
- $\checkmark$  1 recipiente de acoplamientos de desconexión rápida

SULLINGTON AND

BIOARS S.A. BIOARS SALTEVES CLAUGHE HERMICO

6 5 1 o, *,,/r.*

*j ;,"*

 $\mathcal{P} = \{ \pm 122 \}$  ,  $\mathcal{P}$ 

 $\sum_{n=1}^{\infty}$   $\sum_{n=1}^{\infty}$ 

- 1 soporte para placas
- $\checkmark$  1 rack de muestras

I

 $\overline{a}$ 

 $\vert$ 

## I 4~.4REPUESTOS PRINCIPALES: I

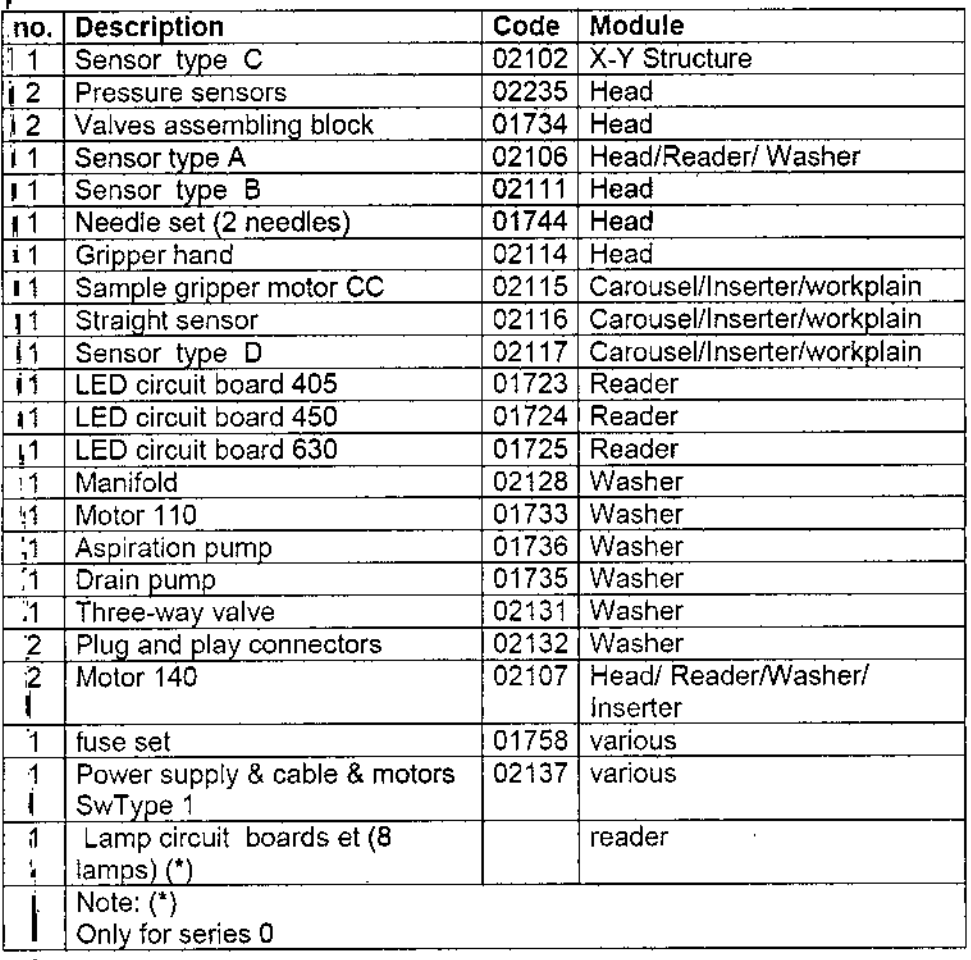

#### 5. Condiciones de almacenamiento

I

Para almacenar el Instrumento correctamente se recomienda conservarlo en un ambiente seco y cumplir con los requisitos ambientales debajo descriptos.

El instrumento debe conservarse exclusivamente en su embalaje original; las operaciones de almacenaje, deben ser ejecutadas exclusivamente por personal calificado.

# 1 Requisitos ambientales para el almacenaje I

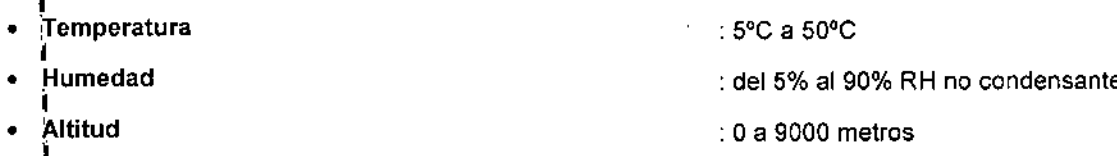

## ا<br>Requisitos <u>para la instalació</u>

## 1 Preparación previa a la instalación

Antes de quitar el embalaje del instrumento, comprobar que se hayan respetado todos los requisitos mecánicos, ambientales y eléctricos.

## Requisitos Mecánico<br>,

El instrumento requiere un espacio de al menos:

Saudion de l'électeur

Ť

BIOD. CLAUDIA ETCHEVE<sup>c</sup> DIRECTOR TECNICO

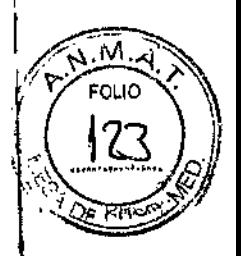

 $6.5$ o. Profundidad: 1500 mm Altura: 2000 mm Anchura: 2500 mm

 $\mathbf{r}_{\rm{in}}$ 

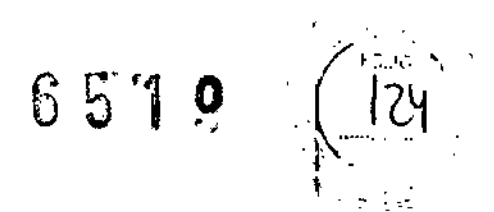

#### Requisitos Ambientales

El ambiente donde se instala el instrumento debe tener un sistema de climatización que garantice una temperatura constante (de 15°C a 50°C) y un porcentaje de humedad adecuado (del 30% al 80% de humedad relativa no condensante). Altitud: Oa 2000 metros.

Evitar la exposición directa a los rayos solares.

El instrumento debe instalarse lejos de fuente de calor.

#### Requisitos eléctricos

La corriente eléctrica debe ser suministrada por una fuente de alimentación adecuada ininterrumpida (UPS) con garantía de protección de las interrupciones de la red eléctrica y las variaciones de voltaje

Seleccione un lugar cercano a los tomacorrientes de la pared. Los tomacorrientes deben ser accesibles, poseer conexión a tierra normalizada y apropiado nivel de voltaje y frecuencia tal cual se especifica en ia placa localizada en la parte posterior del instrumento. La linea de alimentación no debe estar compartida con grandes cargas como son refrigeradores, compresores, centrifugas, etc.

#### 6- Precauciones

#### 6.1 Precauciones de seguridad

Las precauciones y normas de seguridad indicadas en esta sección deben ser estrictamente respetadas por el usuario.

El uso de instrumentos para otros propósitos sin permiso del fabricante anulará automáticamente cualquier contrato de garantia y el fabricante se reserva el derecho de emprender acciones legales para proteger sus intereses y derechos.

El usuario no puede hacer ningún cambio en el instrumento, incluyendo la manipulación del software, sin permiso del fabricante, aparte de los especificados en el capitulo 13 del MANUAL DEL USUARIO (Resultados).

Los cambios o modificaciones no autorizadas y que no cumplan con los procedimientos de mantenimiento invalidarán automáticamente cualquier contrato de garantia.

#### 6.1.1 Advertencias generales

Todos los procedimientos operativos para la realización de un ensayo EUSA, que no estén preconfigurados por el fabricante para el uso de sus productos en el instrumento, deben ser validados por el jefe de laboratorio antes de iniciar operaciones de rutina para asegurar que el instrumento proporciona las prestaciones comunicadas en las instrucciones de uso del producto.

El usuario no debe quitar las tapas protectoras del instrumento bajo ninguna circunstancia.

Antes de cada sesión, el usuario debe comprobar siempre que las tapas del instrumento estén correctamente cerradas.

Como regla general, deben tomarse todas las precauciones recomendadas por las buenas prácticas de laboratorio (SPL: buenas prácticas de laboratorio): es especialmente importante porque las pruebas diagnósticas son realizadas automáticamente por el analizador, que puede no ser capaz de intervenir en situaciones que únicamente pueden ser resueltas por el operador con un procedimiento manual. En particular, eso se aplica a la preparación de muestras y reactivos: Lea atentamente las instrucciones pertinentes que contiene el MANUAL DEL USUARIO.

Utilice solo puntas desechables compatibles con el instrumento, según lo especificado por el fabricante: el instrumento está diseñado y validado para el uso de esas puntas especificas exclusivamente. El fabricante del instrumento no garantiza el rendimiento del producto si se utilizan otros tipos de puntas aunque su fabricante declare que son equivalentes a las recomendadas o suministradas por Oia.Pro,

Al cargar las puntas desechables en los racks, asegúrese de que no tengan defectos como filamentos u otros residuos internos, o cambios en su aspecto observables a simple vista.

También se recomienda mantener las puntas desechables lejos de fuentes de calor porque pueden causar deformaciones. El uso de puntas deformadas o defectuosas puede provocar errores y es posible que el usuario no sea consciente del problema durante la dispensación de muestras y reactivos. NOTA:

1. El fabricante señala que el incumplimiento de los procedimientos de seguridad por parte del usuario puede causar riesgos y lesiones al operador y al paciente.

AlwelledWill

BIOQ. CLALIDIA ETCHEVES DIRECTOR ((-CNICO)

 $\left(\frac{1}{25}\right)_{2}$ 2. Se recomienda no cargar tubos de ensayo de muestras o depósitos de reactivos que muestren burbujas o espuma; pueden afectar a la identificación del nivel de líquido, dispensando por lo tanto un volumen inexacto. Tener mucha precaución al manipular reactivos, especialmente durante el procedimiento de mezcla, puesto que se pueden producir burbujas y espuma que podrlan incidir en la percepción del nivel de liquido. Ver MANUAL DEL USUARIO para más información.

•

/--  $10^{10}$  ... .f?":' FOLIO '  $\left(\begin{array}{c} 1 & 1 \end{array}\right)$ 

ዞ<br>!

#### 6.1.2 Etiquetas de seguridad

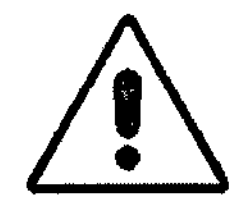

;<br>| Esta etiqueta informa al usuario de un peligro general presente en la parte de la máquina en la que está situada. En los lugares necesarios hay etiquetas indicando un peligro específico situadas junto a este símbolo.

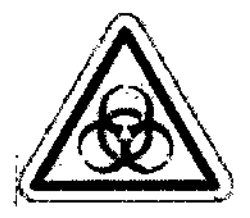

#### *51mbolo de peligro biológico*

Esta etiqueta informa al usuario sobre los riesgos potenciales de contaminación biológica en relación con las partes en las que está colocada.

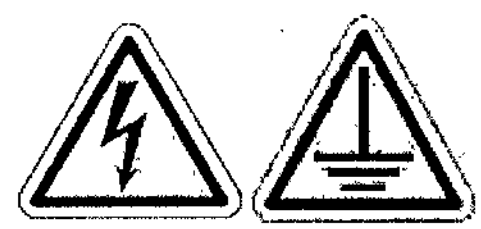

Las siguientes etiquetas se encuentran respectivamente en los paneles delantero y trasero del instrumento e indican riesgo de descarga eléctrica.

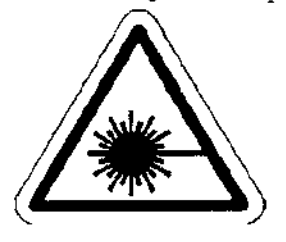

*51mbolo de riesgo de radiación láser* Las siguientes etiquetas están colocadas en el lector de código de barras y el espectrofotómetro, e informan al usuario del peligro de radiación de luz láser.

ADVERTENCIA RADIACIÓN LÁSER NO MIRAR AL HAZ: CLASE 2

 $1/11/$ Wellens S.A.

BIOQ, CLAUDIA ETCHEVE~ BIOARS S.A.<br>Q. CLAUDIA ETCHEV<br>DIRECTOR TECNICO

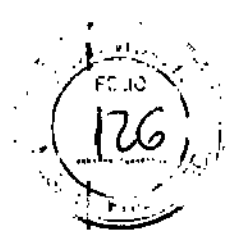

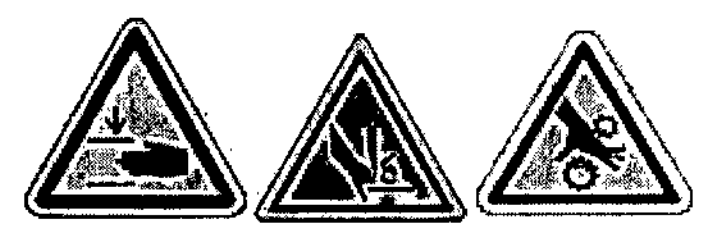

#### *Sfmbolos de peligro de piezas mecánicas móviles*

Las siguientes etiquetas están colocadas en el cabezal de dispensaclón y los cabezales lavadores e informan al usuario sobre los riesgos causados por el movimiento de la parte mecánica y del riesgo de lesión por las puntas de las agujas.

#### 6.1.3 Advertencia de seguridad

Para reducir el riesgo de descarga eléctrica, manténgase alejado de circuitos abiertos. El instrumento debe estar conectado a un punto de toma de tierra. El instrumento está equipado con un cable que se conecta a un enchufe de 230 VCA.

El operador no debe quitar la tapa protectora, La sustitución de componentes del instrumento y el ajuste interno deben ser llevados a cabo únicamente por personal de soporte técnico con la formaclón adecuada por parte del fabricante.

#### 6.1.4 Riesgos relacionados con el uso

El fabricante señala que mientras se utiliza el instrumento no se puede garantizar ia ausencia de exposición a materiales biológicos peligrosos; el instrumento siempre debe ser considerado como un dispositivo potencialmente infeccioso, aunque indirectamente,

El fabricante declara que la información suministrada en el MANUAL DEL USUARIO debe considerarse suficiente para llevar a cabo operaciones "sin riesgo" únicamente si los operadores están formados adecuadamente por el distribuidor, según lo dispuesto por el fabricante.

El fabricante exige que todos los operadores apliquen las precauciones y prácticas recomendadas y utilizadas habitualmente en ei laboratorio (BPL • Buenas prácticas de laboratorio). '

*NOTA:* no *hacer ningún cambio en el instrumento, excepto con permiso previo del fabricante.*

#### 6.1.4.1 Riesgos relacionados con la salud

A continuación se indican precauciones especiales de seguridad:

. No comer, beber ni fumar en el laboratorio .

. Llevar siempre ropa especifica de laboratorio .

. Llevar guantes desechables y gafas protectoras al manejar muestras y reactivos.

#### 6.1.4.2 Seguridad del personal

El fabricante declara que el instrumento y todos sus componentes internos se han diseñado y construido para evitar cualquier posible riesgo al operador de acuerdo con la Directiva 2006/42/CE.

#### 6.1.5 Información sobre partes y líquidos potencialmente infectados

Cuando se usa el instrumento, la ausencia de exposición a peligros biológicos no está garantizada puesto que el material de las pruebas (sangre, suero o plasma) debe considerarse potencialmente infectado por definición.

El fabricante destaca que todas las piezas del instrumento que entran en contacto directo con esos materiales biológicos, incluyendo controles positivos y reactivos, siempre deben tratarse como material potencialmente infectado.

#### ¡ADVERTENCIA!

El instrumento siempre debe utilizarse como dispositivo potencialmente infectado.

Por lo tanto, el operador debe llevar:

. bata de laboratorio

. guantes desechables

. gafas de seguridad

Para evitar salpicaduras y derrames de Ifquidos infectados, que podrfan entrar en contacto con partes expuestas del cuerpo.

Preste especial atención cuando trabaje en las siguientes partes del instrumento:

. Cabezales de lavado

. Depósitos de residuos

Selende Allel

BIOQ. CLAUDIA ETCHEVES DIRECTOR TECNICO

. Depósito de puntas usadas

. Bandeja circular de muestras

.'Área de ubicación del equipo

Esas partes pueden contaminarse mediante el contacto con suero y reactivos.

#### I 6.1.5.1 Eliminación de residuos

Todos los residuos, incluyendo líquidos y sólidos, deben desecharse en conformidad con las normativa Extra de ubicación del equipo<br>
Fasa partes pueden contaminarse mediante el contacto con suero y reactivos.<br>
5.1.5.1 Eliminación de residuos<br>
Todos los residuos, incluyendo líquidos y sólidos, deben desecharse en conformida

#### ¡ADVERTENCIA!

El fabricante destaca que el usuario siembre debe tratar todos los materiales residuales como<br>potencialmente<code>infectados.</code>

#### 6.1.5.2 Eliminación de componentes del instrumento

En caso de sustitución de piezas defectuosas, cada pieza retirada del instrumento debe ser tratada como potencialmente infectada. Tenga en cuenta que esas operaciones deben ser realizadas únicamente por el personal de soporte técnico del distribuidor local <sup>o</sup> por personal autorizado por el fabricante. I ¡ADVERTENCIA!

Todas las piezas del instrumento que van a desecharse, ° el mismo instrumento, deben desinfectarse con un material adecuado antes de recogerse <sup>y</sup> retirarse del laboratorio. I

El producto debe desecharse de acuerdo con normativas nacionales, remitiéndose a la autoridad local de protección ambiental y considerando que el instrumento está fabricado sin utilizar materiales dañinos para el<br>|<br>|-

#### 6.1.5.3 Contaminación

Tanto la carga de muestras y reactivos como las operaciones analiticas realizadas automáticamente por el instrumento comportan riesgo de contaminación debido <sup>a</sup> fugas, goteos <sup>y</sup> derrames accidentales. I rese caso, con la máquina parada, asegúrese de que las partes contaminadas accidentalmente se tratan<br>con sistemas adecuados para la desinfección.

#### 7, ESPECIFICACIONES TÉCNICAS

 $7.1.$  Productividad: planetic set of  $\mathbb{R}^2$  and  $\mathbb{R}^2$  and  $\mathbb{R}^2$  and  $\mathbb{R}^2$  and  $\mathbb{R}^2$  and  $\mathbb{R}^2$  and  $\mathbb{R}^2$  and  $\mathbb{R}^2$  and  $\mathbb{R}^2$  and  $\mathbb{R}^2$  and  $\mathbb{R}^2$  and  $\mathbb{R}^2$  and  $\math$ El rendimiento de DIA.BLOOD se ha calculado utilizando el valor promedio del tiempo requerido par dispensar el número mayor posible (96) de muestras en una mlcroplaca.

El instrumento tarda:

- . 5 8 minutos en completar una microplaca:
- : 55 minutos en completar 9 microplacas completas (288 muestras en modo de cribado):

! 65 minutos en completar 9 microplacas completas (792 muestras en modo de carga continua):

#### ,<br>7.2. Precisión

La prueba de precisión del cabezal de dispensación se realiza utilizando un espectrofotómetro como dispositivo de medición, suponiendo que el espectrofotómelro se ha calibrado previamente y que' su linealidad, en el intervalo de datos esperados, no afecta a la medición.

#### 7.2.1 Calculo de la precisión del lector

La calibración del espectrofotómetro se ha verificado con una placa de calibración certificada suministrada<br>por 'Helima Instruments.

La placa de calibración consta de 6 filtros de interferencia con valores progresivos de absorbancia, permitiendo verificar tanto la precisión del lector como su linealidad.

Para determinar la precisión del espectrofotómetro la placa requiere el uso de una tolerancia compuésta aplicada a los datos proporcionados con esta placa por la prueba de calibración.

#### Para valores DO < 1,O abs

*I*

- Precisión del espectrofotómetro NIST + 1% sobre el valor leído
- Tolerancia de filtros de cuarzo + 0,010 abs
- Incertidumbre del espectrofotómetro +- 0,010 abs
- TOTAL: + 0,020 abs +- 1% sobre el valor leido

Sandweller

munici S.A. **BIOO.** CLAUDIA ETCHEVES DIRECTOR TECNICO

EOLIO

#### Para valores DO > 1,0 abs

• Precisión del espectrofotómetro NIST + - 1% sobre el valor leido

-!Tolerancia de filtros de cuarzo + - 0,010 abs

-llncertidumbre del espectrofotómetro +- 1% sobre el valor leido

TOTAL: + - 0,010 abs +- 2% sobre el valor leído

La tolerancia total se aplica al valor de densidad óptica proporcionado en la hoja de datos para la longitud de onda ensayada. Por lo tanto, verifica que la lectura de densidad óptica suministrada por el lector se encuentra en este intervalo de valores.

#### 7.2.2. CÁLCULO DE LA PRECISiÓN DEL CABEZAL DE DISPENSACiÓN

Para determinar la precisión del cabezal de dispensación se utiliza una solución con tinte ("Sunset Yellow FCF-Aldrich Cas.2783 94-0") diluida en agua destilada a una concentración fija (R3, R2).

Como primer paso, es necesario determinar el valor DO, leIdo por el espectrofotómelro, de un volumen conocido de solución R3, R2, dispensado con pipeta en los pocillos.

Puede dispensarse un volumen de 100 µl en 8 pocillos con una pipeta calibrada, pesando con balanzas de precisión para determinar el valor auténtico del volumen de la solución contenida en los pocillos (valor promedio de 8 pocillos). A continuación, con el fotómetro, puede medirse la DO de los pocillos y se puede calcular el valor real de volumen para 100 µl utilizando la fórmula siguiente:

 $OBv = DO + W$  media <sup>I</sup> 100

Después se dispensa con pipeta un cierto número de pocillos (8) con el instrumento: se hace una lectura con el fotómetro y se calcula la media para DOM

El cálculo de precisión se realiza con la fórmula siguiente:

$$
A\% = \bigsqcup_{1} DOv-Dom \quad |100
$$

DOv

El porcentaje de error en la precisión debe ser inferior al 5%

El cálculo de la precisión de la dispensación con pipeta de muestras se realiza configurando el cabezal de dispensación para dispensar una solución que contenga el tinte "Sunset Yellow FCFAldrich Cas.2783 94-0"<br>diluida en agua destilada a una concentración fija (R1), contenida en tubos primarios i.

Los ensayos se realizan dispensando distintos volúmenes que oscilan entre 10 µl y 200 µl en los pocillos |, midiendo su absorbancia (DO *450* nm) utilizando el espectrofotómetro y calculando el CV% de los valores obtenidos.<br>Obtenidos.

El rango *de* valores DO de *450* nm esperados y los valores de aceptación de CV% relativos a los diferentes volúmenes de solución con tinte son Jos siguientes:

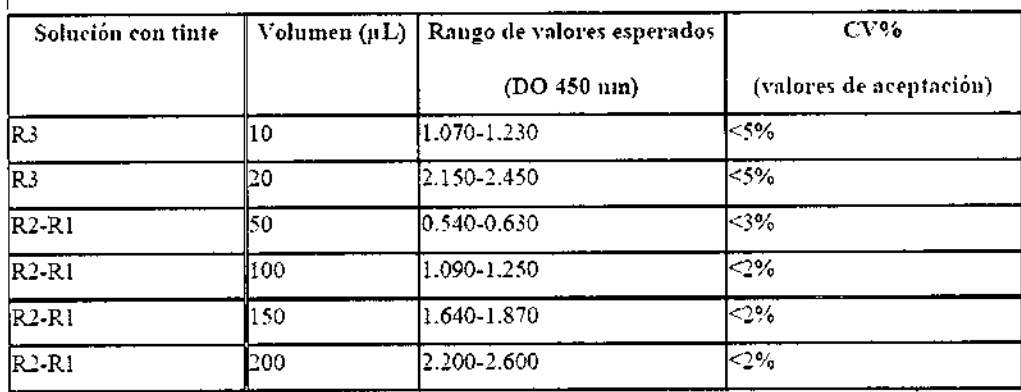

Tabla 1: especificación de la solución con tinte utillzada para calcular la precisión

El cálculo de la precisión se realiza con las fórmulas siguientes:

Summer

BIOARD BIOLOGICAL DIRECTOR TECNICO

65 P G

.:::'~  $\mathscr{D}$  . For all  $\mathscr{D}$ *.' 'r~"* FOLIO • \\

 $|\mathcal{B}|$  $\Delta$   $\sim$  / $\circ$  $\mathbb{R}$ 

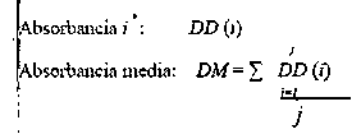

 $VR = \sum (DD (i) - DM)$ Narionza

.<br>Desviación estándar: DS = vVR

Desviación estándar %:  $CV\% = DS \cdot 100$ **DM** 

#### 7.3. Remanente:

Se denomina Remanente a la contaminación de los pocillos de las pruebas. Se debe a la transmisión de una gotita de líquido (muestras, reactivos, líquido de lavado, etc.) de un pocillo al siguiente.

 $\mathbb{Z}$   $\rightarrow$   $\mathbb{Z}$ 

הווח

DIA BLOOD solo utiliza puntas de plástico desechables; por lo tanto, el remanente debido a la dispensación de muestras es cero.

La prueba de transmisión en el cabezal de lavado se evaluó con un espectrofotómetro como instrumento de medición.

La prueba se realizó utilizando una pipeta calibrada que dispensaba un volumen de 200 µl de solución con tinte muy concentrada (reactivo R3) en 8 pocillos de la misma tira, mientras que se dispensó un volumen de 200 ul de aqua sola (sin solución con tinte) en la tira advacente. La secuencia se repitió dos veces. Tiras un ciclo de lavado la cantidad de solución con tinte extraída de la primera tira a la segunda (únicamente agua) se evaluó midiendo la absorbancia de los pocillos con el fotómetro.

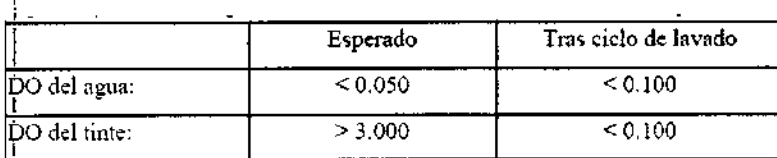

El remanente se calculó utilizando la fórmula siguiente:

$$
C = \underline{DO}^{ogua}
$$

DO <sup>tinte</sup>

 $C > 0.2$  superado

#### 7.4. Linealidad:

Al verificar la precisión del fotómetro también se verifica la linealidad; por lo tanto, si los resultados de absorbancia cumplen las especificaciones de precisión, el lector también cumple las especificaciones.

#### **INDICACION AL CONSUMIDOR**

Por cualquier información puede consultar al siguiente teléfono: (011) 45554601 en el horario de 9,00 à 18,00 de Lunes a Viernes. Personal de BIOARS S.A. estará a Vuestra disposición.

La mercadería viaja por cuenta y riesgo del destinatario. Todo reclamo será atendido según lo prevee el 'Manual de procedimiento para reclamos técnicos y devolución de mercadería" que BIOARS S.A. pone a disposición del Cliente.

Establecimiento Elaborador: Dia Pro Diagnostic Bioprobes S.r.l. Via G. Carducci, nº 27, 20099, Sesto San Giovanni, Milán, Italia. Establecimiento Importador BIOARS S.A. - Santo Domingo 2578/80 - 1426 C.A.B.A.

Director Técnico: Dra. Claudia E. Etchevés - Bioguímica- Matrícula Nacional Nº 7028 Uso Profesional Exclusivo, Autorizado por la A.N.M.A.T. Certificado Nº

Margaret College

**BIOQ. CLAUDIA ETCHEVES** DIRECTOR FECNICO

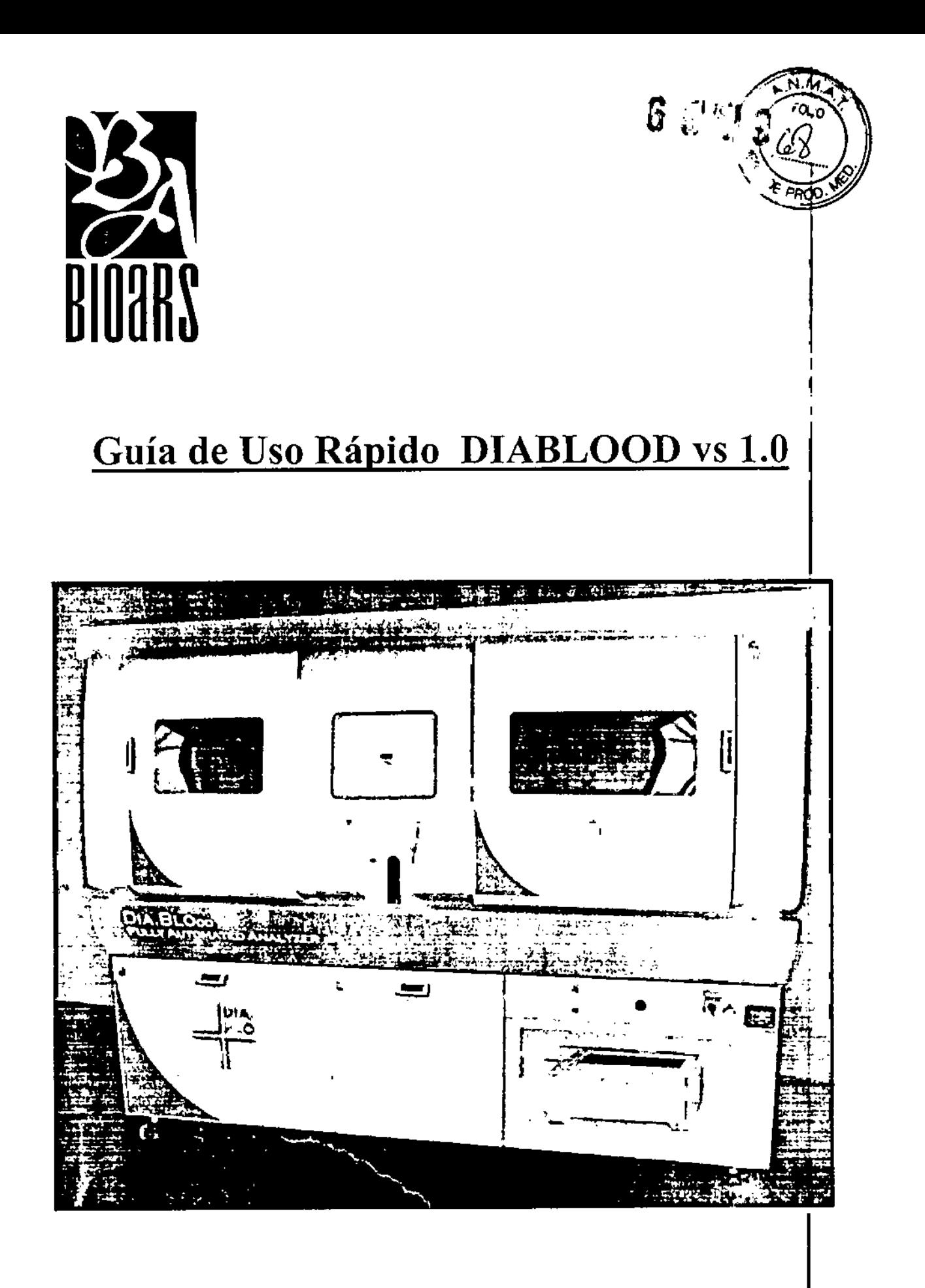

Summon

**BIOO. CLAUDIA ETCHEVES** DIRECTOR TECNICO

## PRECAUCIONES

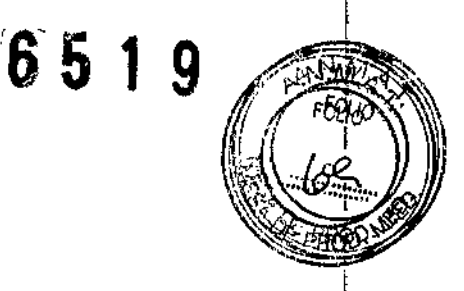

Todos los procedimientos operativos para la realización de un ensayo ELlSA, que no estén preconfigurados por el fabricante para el uso de sus productos en el instrumento, deben ser validados por el jefe de laboratorio antes de iniciar operaciones de rutina para asegurar que el instrumento proporciona las prestaciones comunicadas en las instrucciones de uso del producto. El usuario no debe quitar las tapas protectoras del instrumento bajo ninguna circunstancia. Antes de cada sesión, el usuario debe comprobar siempre que las tapas del instrumento estén correctamente cerradas.

Como regla general, deben tomarse todas las precauciones recomendadas por las buenas prácticas de laboratorio (BPL: buenas prácticas de laboratorio); es especialmente importante porque et al. International and the contract of the contract of the contract of the contract of the contract of

las pruebas diagnósticas son realizadas automáticamente por el analizador, que puede no ser  $capaz$   $\qquad \qquad \qquad$ 

de intervenir en situaciones que únicamente pueden ser resueltas por el operador con un procedimiento manual. En particular, eso se aplica a la preparación de muestras y reactivos: Lea atentamente las instrucciones pertinentes que contiene este manual (apart. 6.4, 6.5)

Utilice solo puntas desechables compatibles con el instrumento, según lo especificado por el fabricante: el instrumento está diseñado y validado para el uso de esas puntas específicas exclusivamente. El fabricante del instrumento no garantiza el rendimiento del producto si se  $U$ utilizan  $U$ 

otros tipos de puntas aunque su fabricante declare que son equivalentes a las recomendadas o suministradas por Dia.Pro.

Al cargar las puntas desechables en los racks, asegúrese de que no tengan defectos como filamentos u otros residuos internos, o cambios en su aspecto observables a simple vista. También se recomienda mantener las puntas desechables lejos de fuentes de calor porque pueden causar deformaciones. El uso de puntas deformadas o defectuosas puede provocar errores y

es posible que el usuario no sea consciente del problema durante la dispensación de muestras y reactivos.

Studenbell

BIOARS S.A. BIOQ. CLAUDIA ETCHEVES **DIRECTOR TECNICO** 

Olleros 2537 - C1426CRU - Cdad. de Buenos Aires - Argentina Tel./Fax: 4771-3783/4771-7676 ~ e-mail: [info@bioars.com.ar](mailto:info@bioars.com.ar)

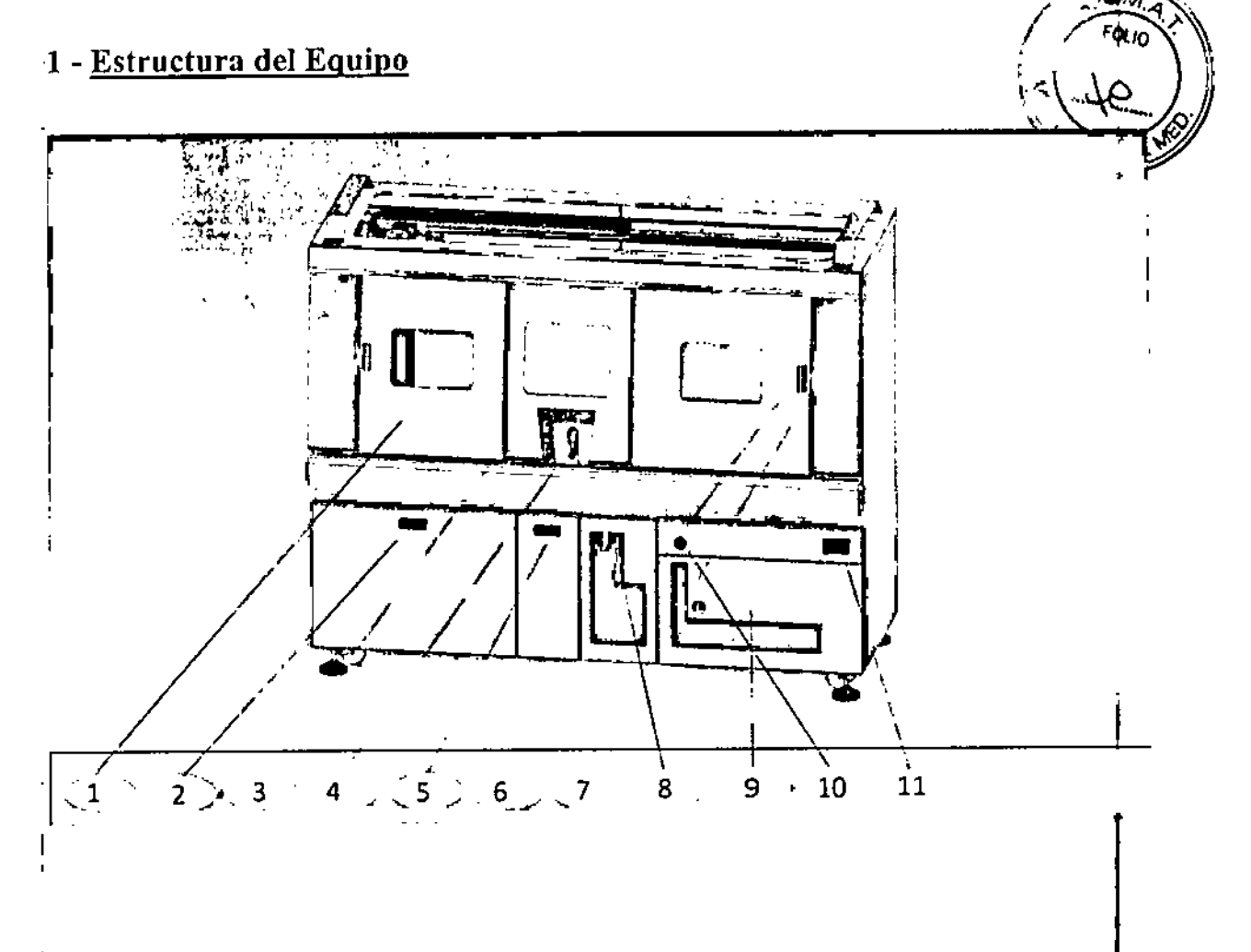

6

 $\frac{1}{1}(1)$  Puerta de acceso a las microplacas.

(2) Cajón que contiene líquido de lavado de tanques y líquido de desecho.

(3) Pantalla táctil con tcclas que permiten abrir las puertas de acceso.

(4) Punto de inserción de rack de muestras

(5) Cajón para la recogida de puntas desechables usadas.

(6) Puerta de acceso al rack de puntas

(7) Puerta de acceso al rack de EQUIPOS

(8) Punto de inserción (PC) y cable de conexión al ordenador.

(9) Puerta fija de acceso nI cuadro eléctrico

(10) Botón de emergencia

(11) Interruptor principal de corriente.

(12) Puertos USB A y B: uno para el lector de código de barras manual y otro para asistencia

Stewardelling

Olleros 2537 - C1426CRU - Cdad. de Buenos Aires - Argentina Tel./Fax: 4771-3783/4771-7676 - e-maIl: mfoGibloarS,com.ar

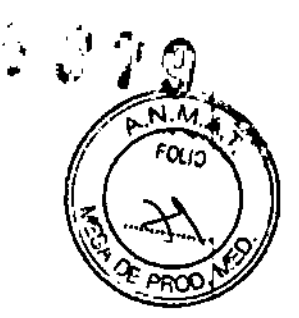

## 2-Inicio

Si la inicialización ha tenido éxito, aparece la ventana siguiente:

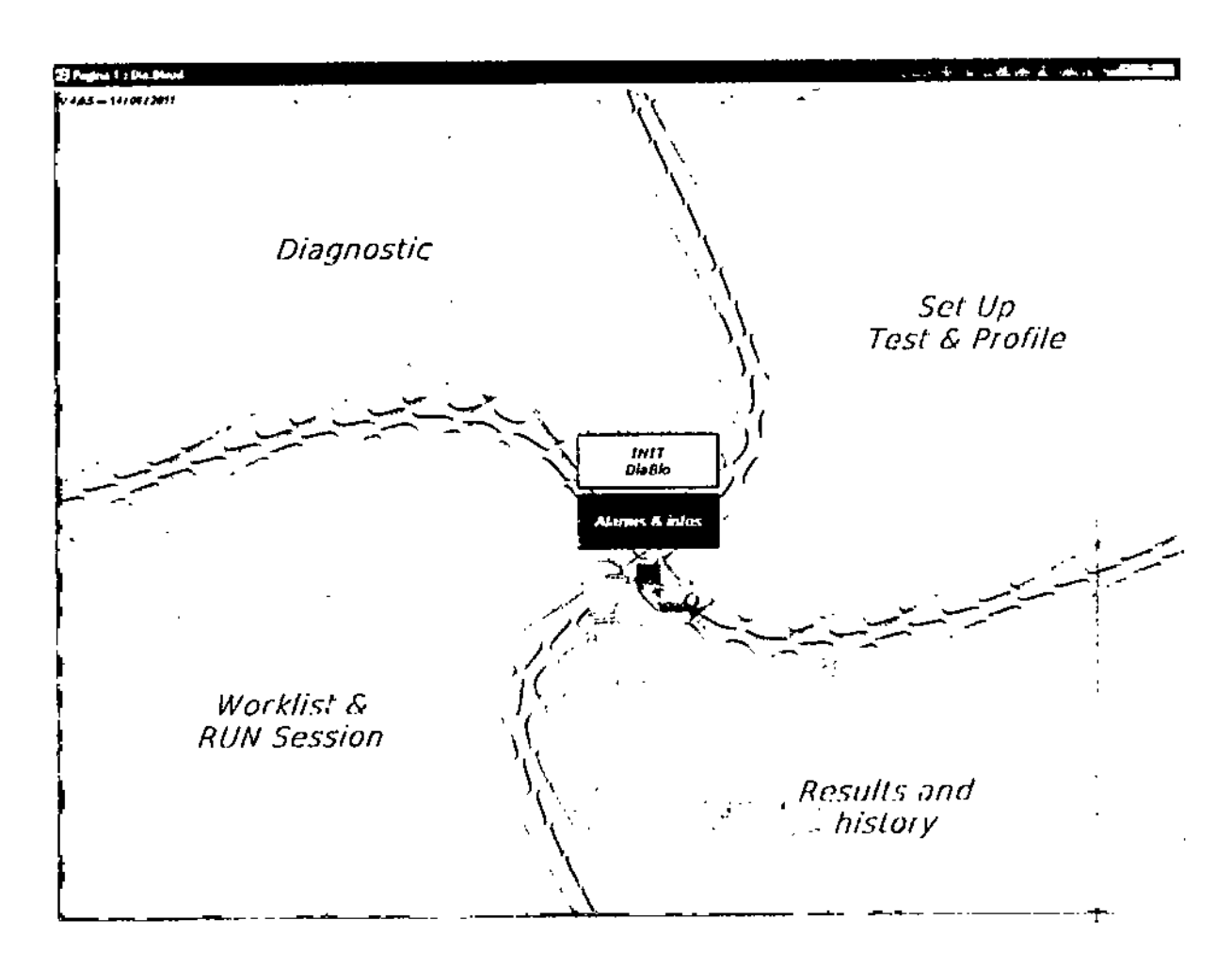

Cuando selecciona el campo "Lista de trabajo y EJECUTAR sesión" en la página inicial, puede acceder a la fase de creación de "lista de trabajo".

En esta sección del programa los "perfiles" se asocian a una lista de pacientes.

Cuando selecciona "Configurar - Prueba y perfil" se abre la pantalla. <sup>1</sup>

Después de asignar un nombre al nuevo perfil que desea crear, es necesario que agregue las pruebas que quiere procesar en el perfil, como se muestra a continuación:

Steward delles

BIOO. CLAUDIA ETCHEVE: DIRECTOR TECNICO

Olleros 2537 - C1426CRU ~ Cdad. de Buenos Aires - Argentina Tel./Fax: 4771-3783 /4771-7676 • e-mail: info@bioars.com.ar BiOARS S.A.

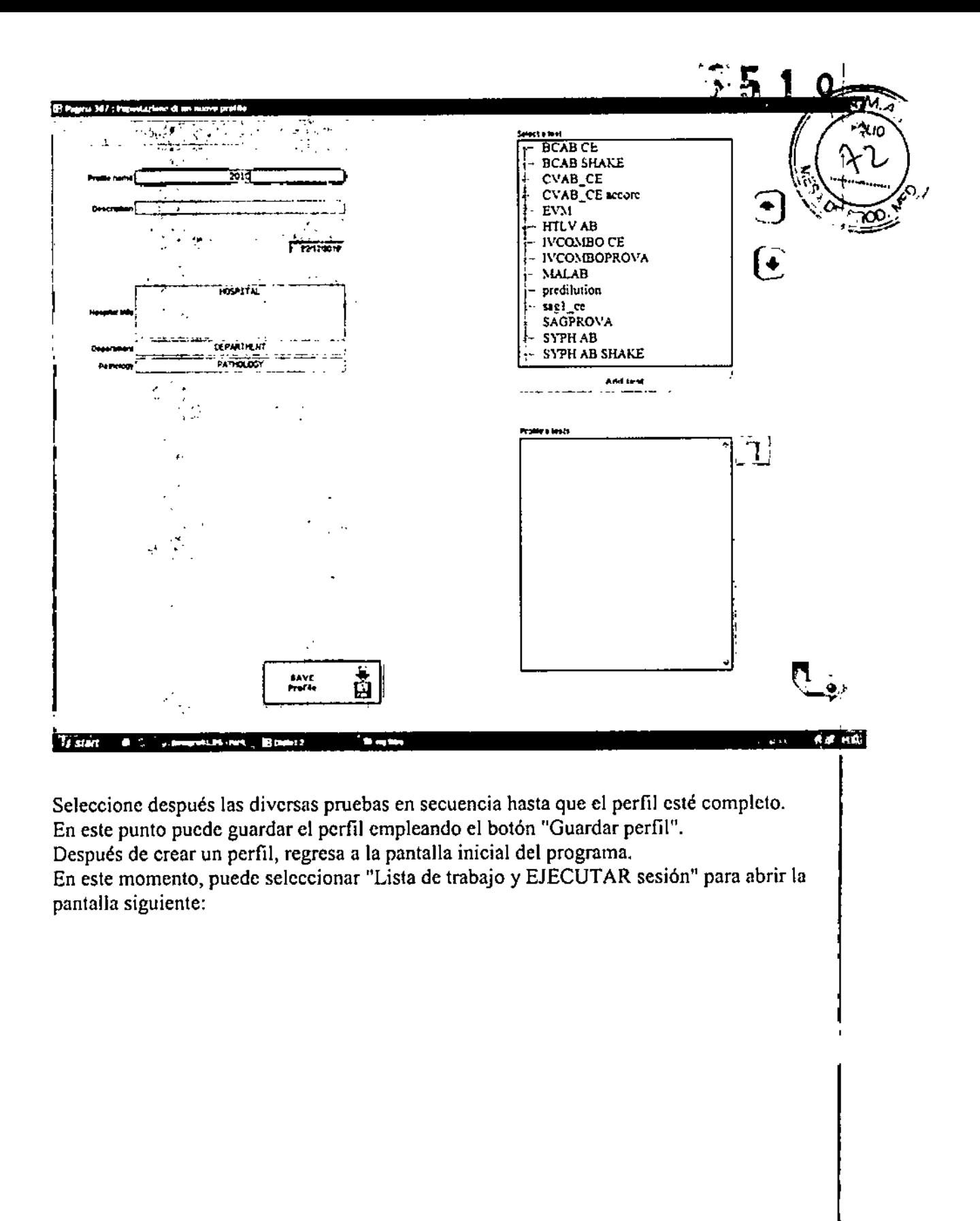

fananders !!

DIRECTOR TECHICO IOARS S.A. **BIOO. CLAUDIA ETCHEVE** 

Olleros 2537 - C1426CRU - Cdad. de Buenos Aires - Argentina TeL/Fax: 4771.3783/4771-7676 • [e.mall:](mailto:e.mall:) [info@bioars.com.ar](mailto:info@bioars.com.ar)

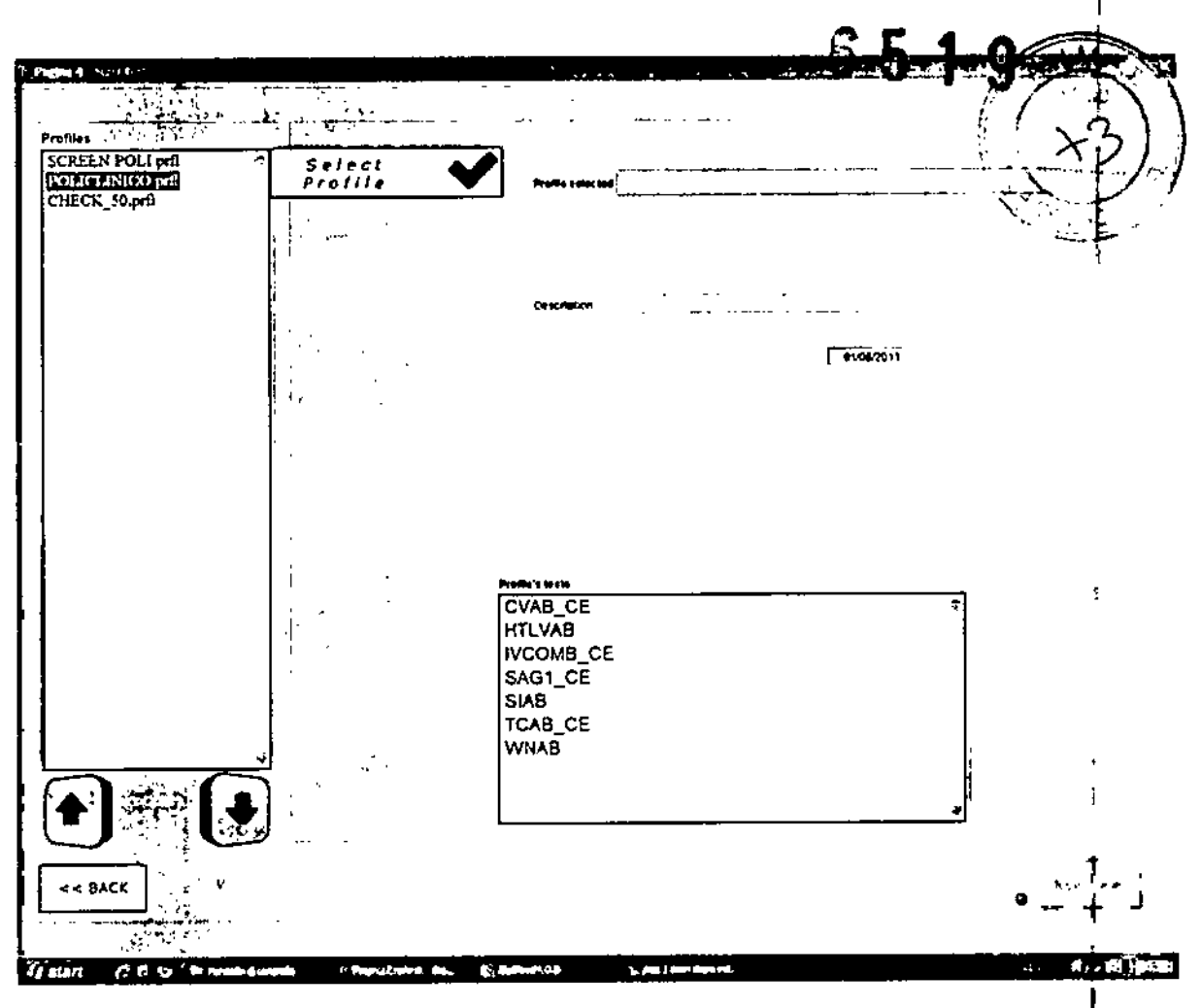

Cuando confirme la selección pulsando el botón "Seleccionar", se mostrará el nombre del perfil seleccionado en el campo "Perfil seleccionado", como se muestra a continuación.

Saudeokeus

BIOARS S.A. **BIOQ. CLAUDIA ETCHEVES** DIRECTOR TECNICO

Olleros 2537 - C1426CRU - Cdad. de Buenos Aires - Argentina Tel./Fax: 4771-3783 /4771-7676 - e-mail: info@bioars.com.ar

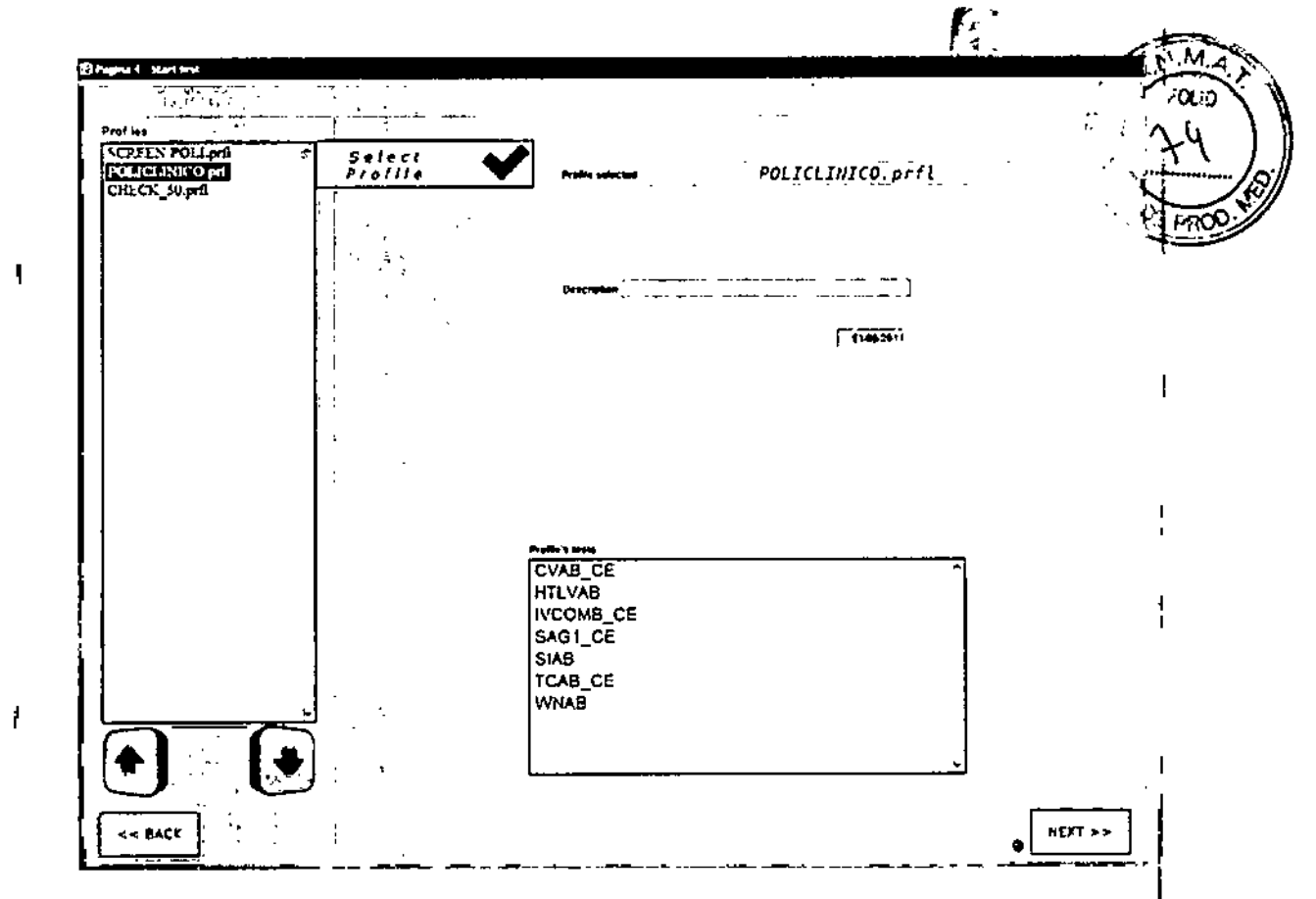

Si se hace clic en el botón "SIGUIENTE" de abajo se activa la unidad de "bandeja circular" ¡ para cargar los racks de muestras.

El operador carga las muestras que se analizarán en los racks adecuados de forma que la etiqueta de código de barras de las muestras individuales esté colocada en la ventana de cada rack individual de tubos de ensayo.

Al pulsar el botón "SIGUIENTE" se abre la página siguiente sobre la carga de muestras.

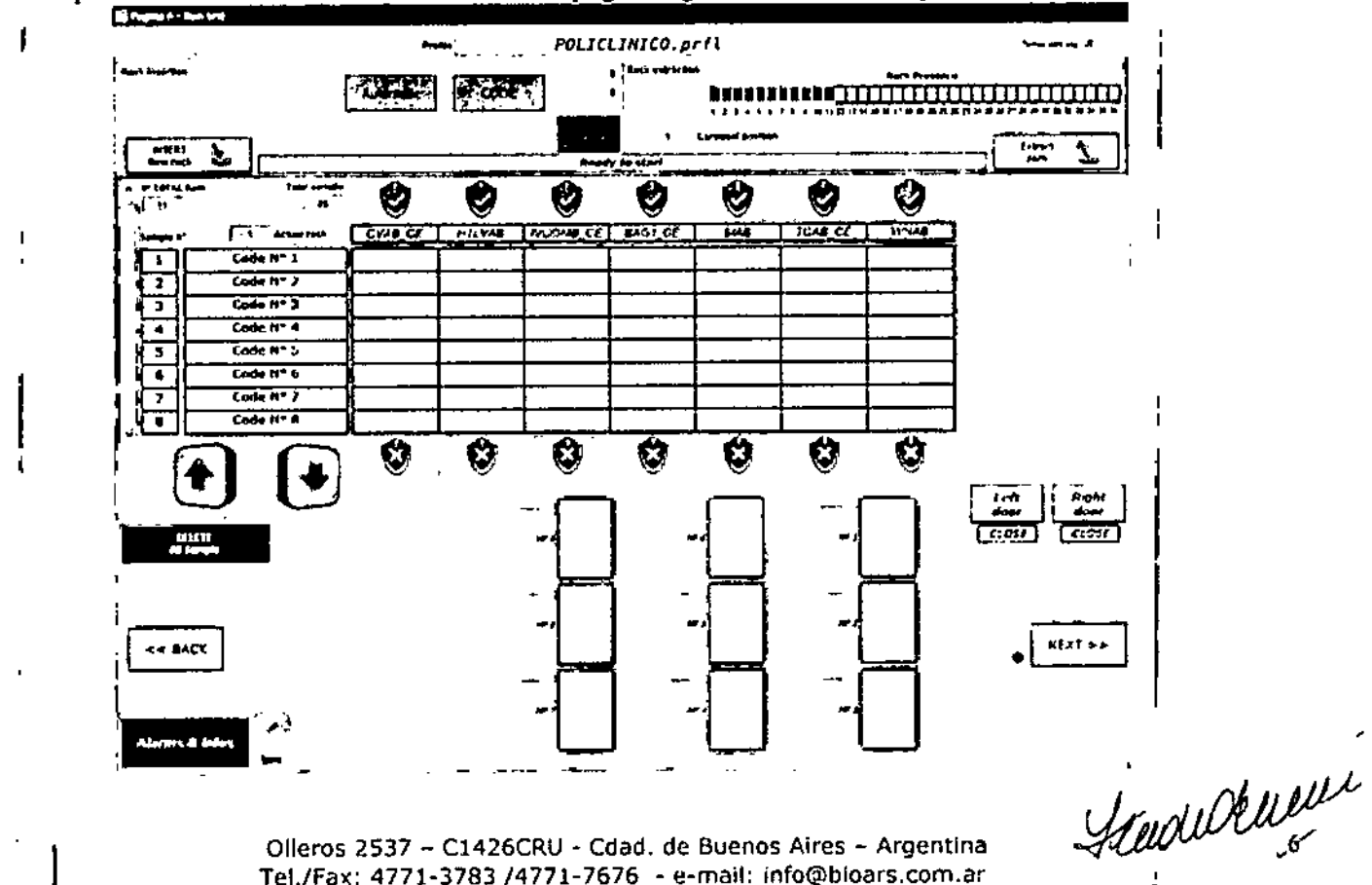

Olleros 2537 - C1426CRU - Cdad. de Buenos Aires - Argentina Tel./Fax: 4771-3783 /4771-7676 - e-mail: info@bloars.com.ar

BOARS S.A. BIOQ. CLAUDIA ETCHEVES DIRECTOR TECN CO

Puede decidir no usar la lectura automática de código de barras pulsando el botón "Con códi que pasa a "Sin código", si selecciona "Con código de barras", las muestras de cada rack se; identifican automáticamente leyendo los códigos de barras individuales; el primer rack se  $\mathbb N$ muestra con el código de barras.

Después puede avanzar para introducir en secuencia todas las muestras hasta la última muestra: en ese momento la ventana cambia, como aparece abajo:

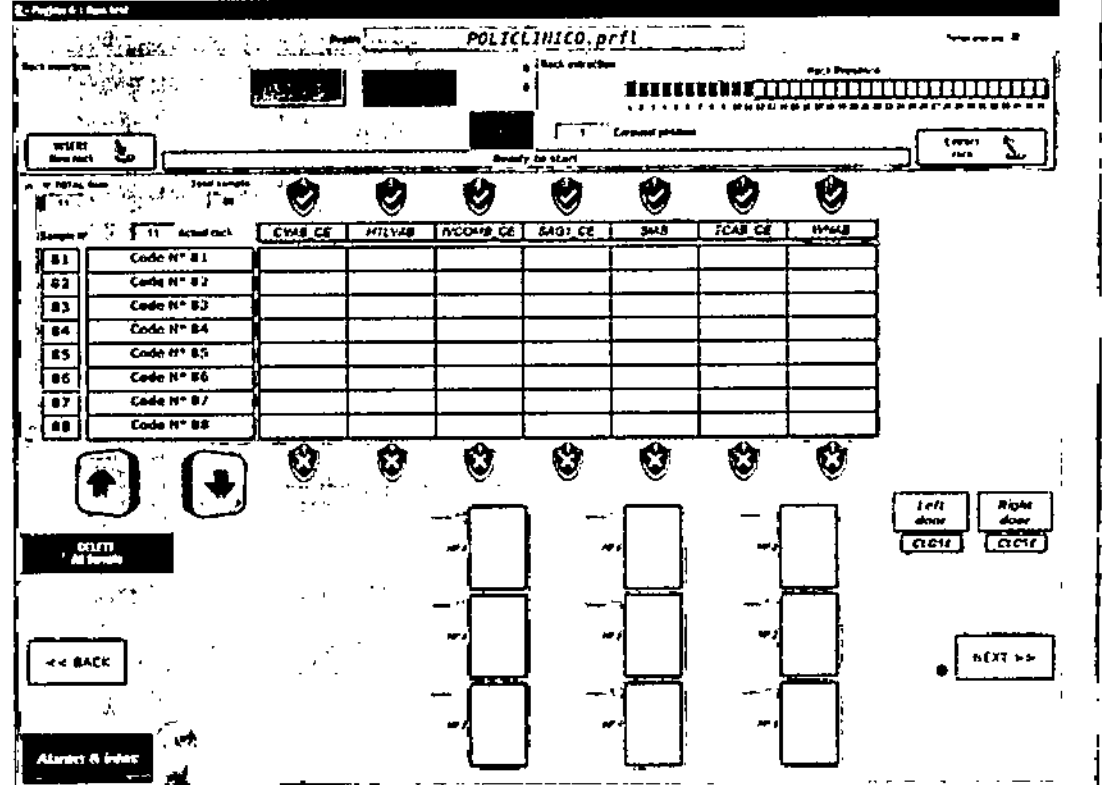

Ahora puede seleccionar la prueba que se realizará en las muestras individuales introducidas, como se indica a continuación:

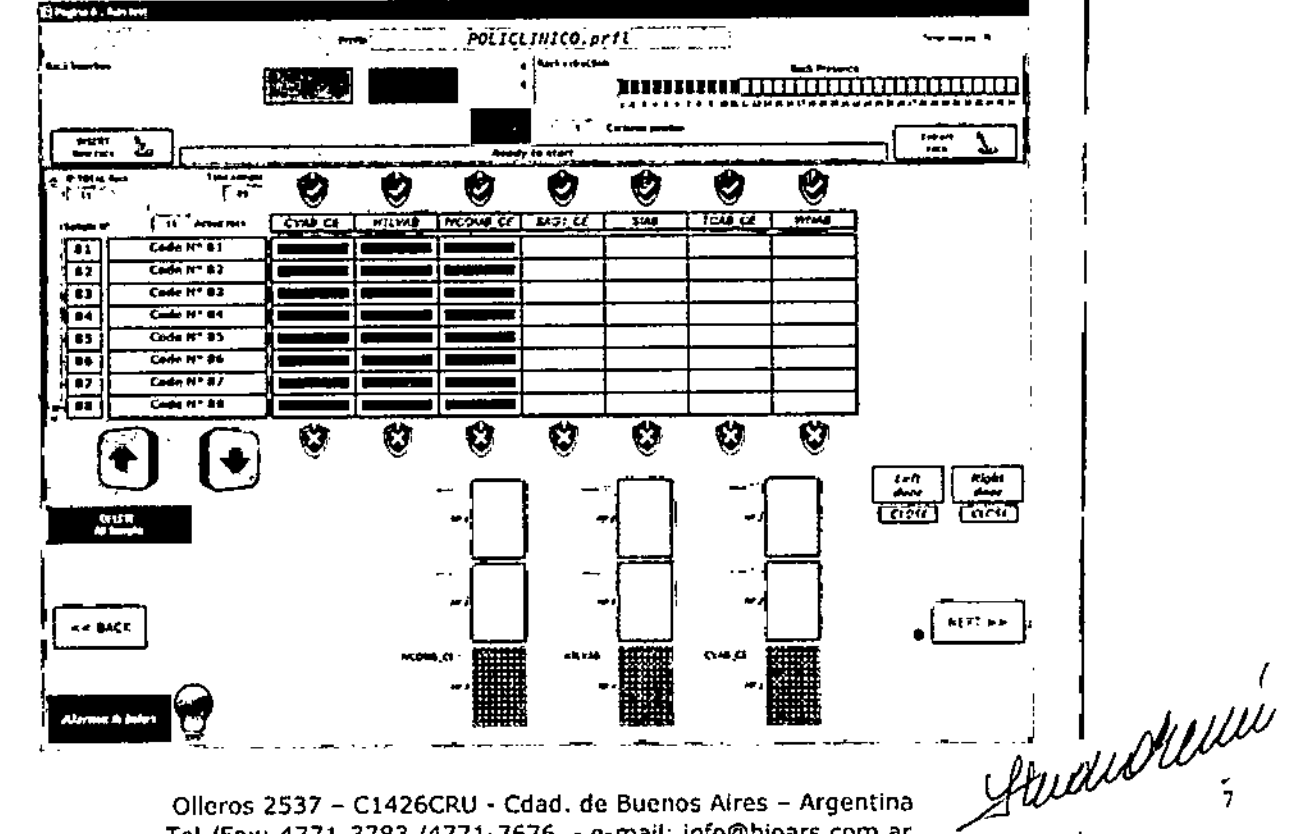

Olleros 2537 - C1426CRU - Cdad. de Buenos Aires - Argentina Tel./Fax: 4771-3783 /4771-7676 - e-mail: info@bioars.com.ar

 $\frac{1}{2}$ 

BIOARS S.A. BIOO, CLAUDIA ETCHEVE DIRECTOR TECNICO

Puede seleccionar todas las pruebas para todas las muestras introducidas.

Si selecciona el botón de una de las pruebas en el perfil, esa prueba se ejecuta para todas lla muestras del rack.

En cambio, si desea ejecutar el perfil completo solo en muestras escogidas en el rack y ho el otras, debe seleccionar las casillas relativas a las muestras individuales.

Finalmente, activando o desactivando la casilla en la columna correspondiente a la prueba individual y la muestra individual, puede habilitar o deshabilitar la ejecución de la prueba correspondiente sobre esa muestra.

En el lado derecho de la ventana, el sistema muestra el estado de carga de cada tira de placa (8 muestras por tira) en tiempo real: las celdas correspondientes a los pocillos en la tira cambian de color a medida que el procedimiento para identificar las muestras y seleccionar el perfil o las pruebas asociadas se completa.

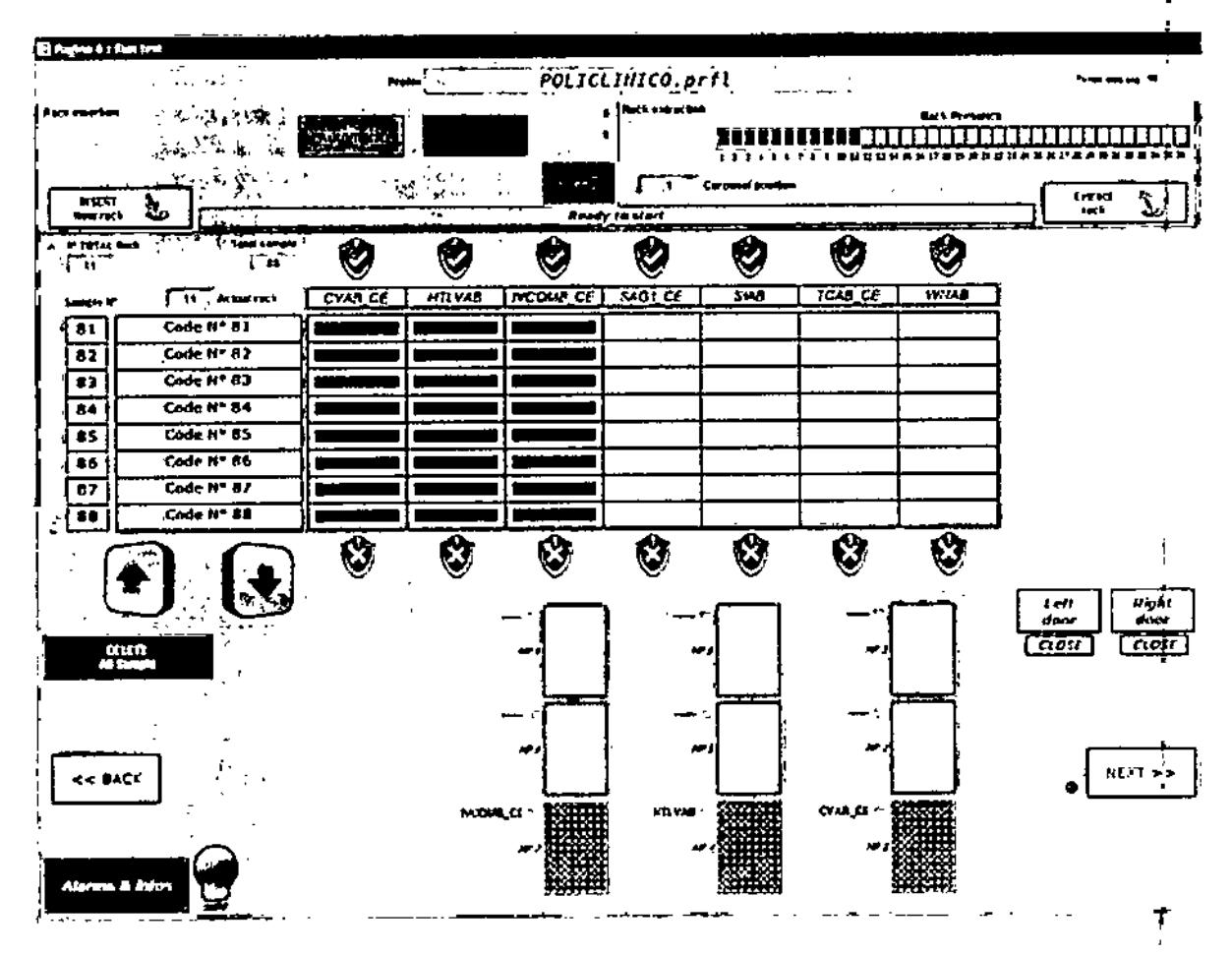

Al hacer clic en "insertar nuevo rack en bandeja circular" permite que se cargue el siguiente rack de muestras.

Una vez completada la carga de las muestras, haga clic en la tecla "Siguiente" para continuar. Aparece la ventana para programar equipos nuevos o usados.

El operador decide el equipo que utiliza a través del campo que se muestra en la figura siguiente:

Shidewall

BIOARS S.A.<br>BIOD. CLAUDIA ETCHEVE **DIRECTOR FECNICO** 

Olleros 2537 - C1426CRU - Cdad. de Buenos Aires - Argentina Tel./Fax: 4771-3783 /4771-7676 - e-mail: info@bloars.com.ar

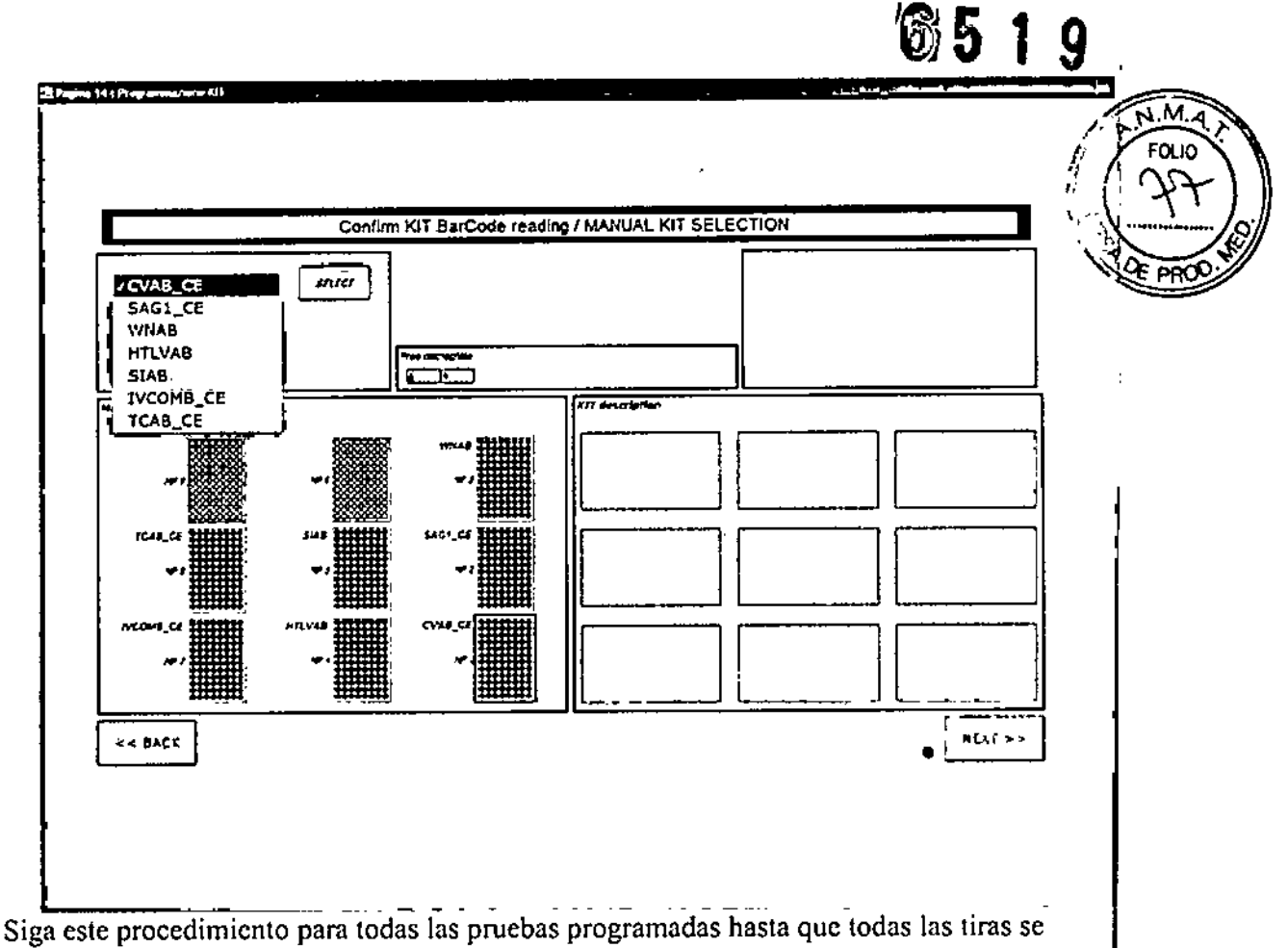

hayan programado usando los equipos combinados. Todas las tiras deben estar resaltadas en verde para finalizar esta fase.

Se llega al final de esta fase siguiendo las instrucciones del programa que, como se indicó anteriormente, se habilitan haciendo clic en el el botón "SIGUIENTE" que lleva a la planificación.

 $\mu$ 

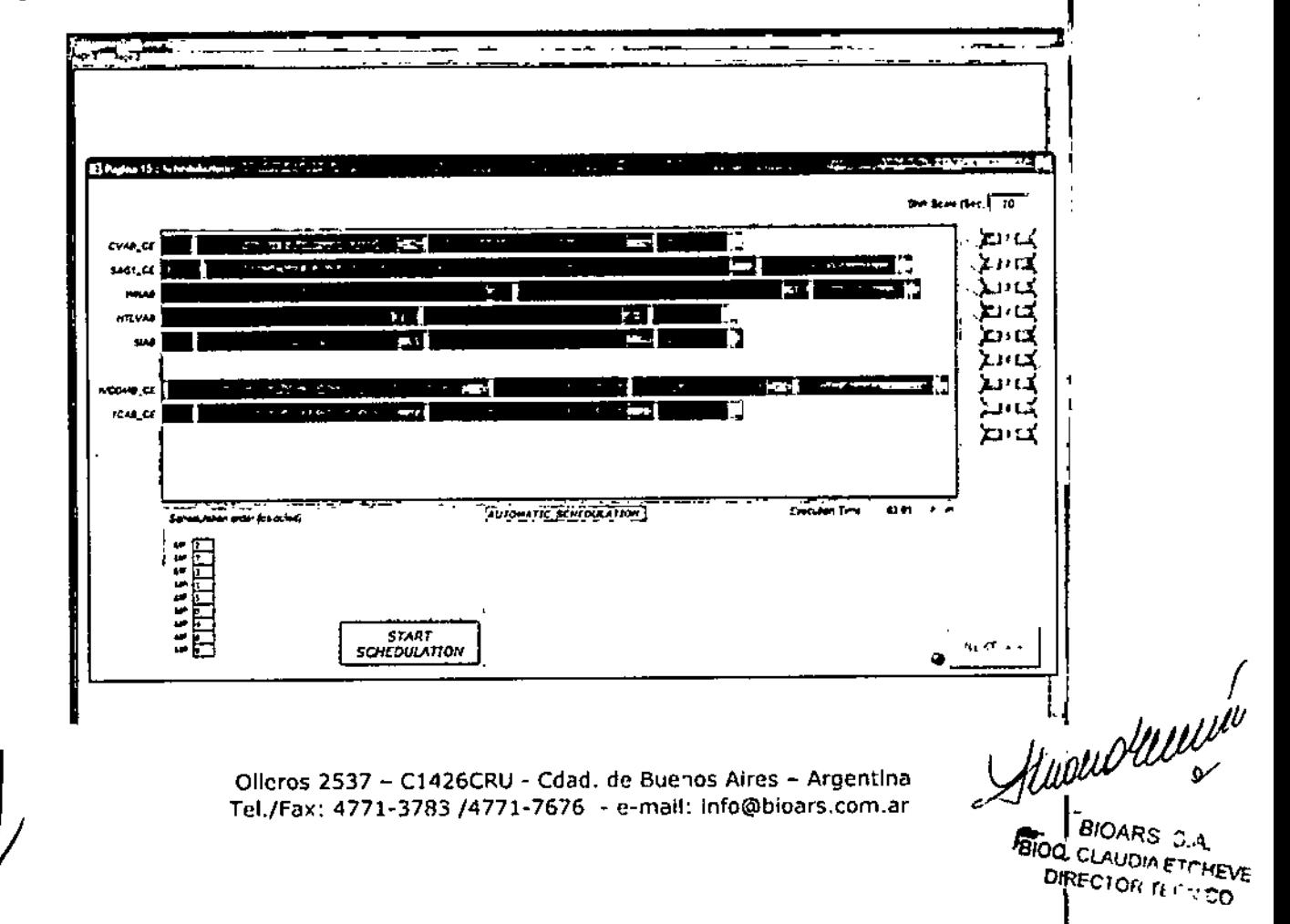

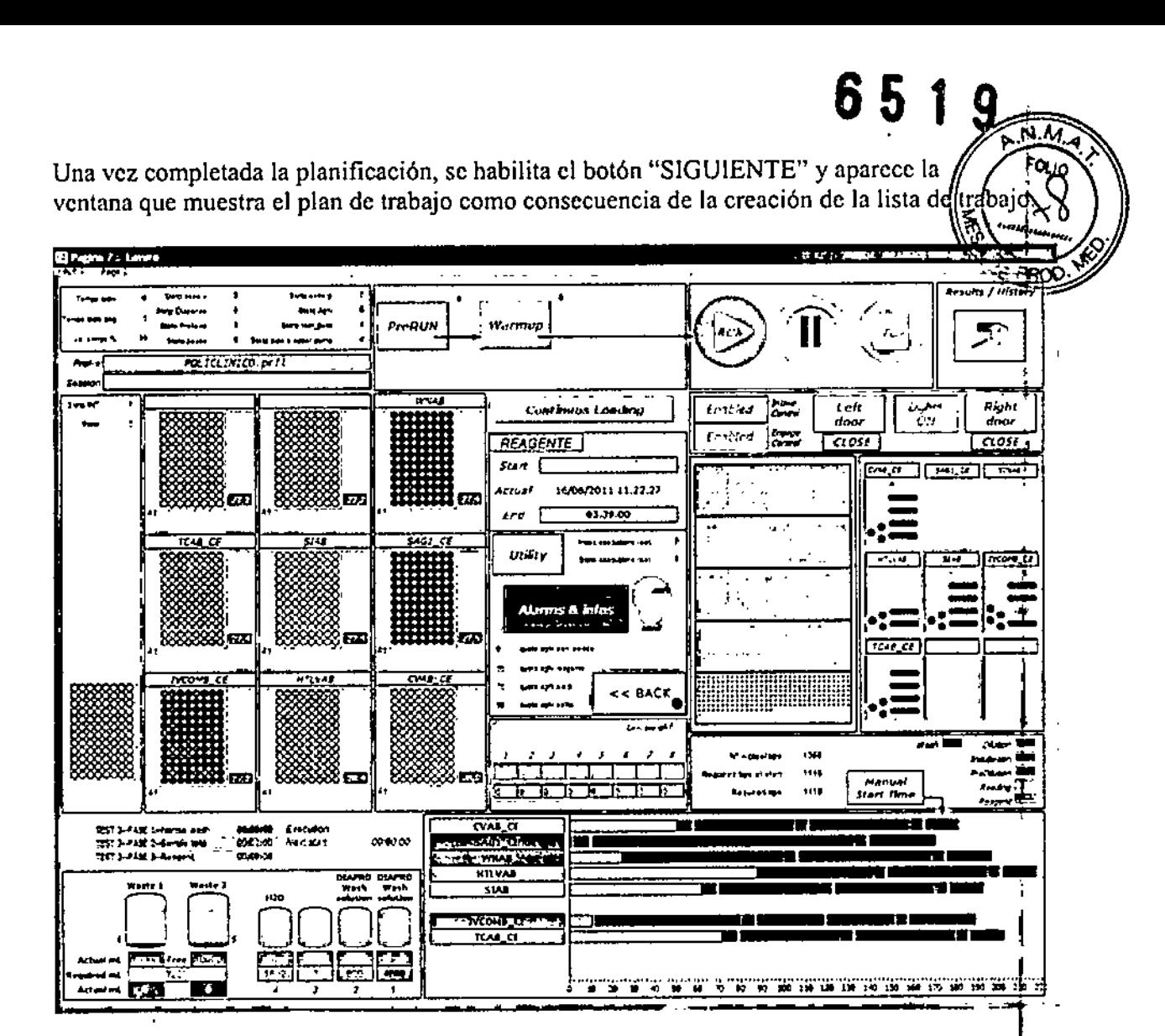

El operador comprueba la lista de trabajo: en esta fase no pueden hacerse cambios de lo programado y, por lo tanto, el operador puede anular lo programado pulsando la tecla "ANTERIOR". Evidentemente, el procedimiento completo previamente indicado se tendrá que repetir. Para seguir con la programación de la prueba, el operador selecciona la tecla PREEJECUCIÓN y entra en la fase de PRE-EJECUCIÓN.

El sistema guía al operador mostrando mensajes interactivos para llevar a cabo las operaciones requeridas para la finalización del plan de trabajo, como se indica a continuación. La primera operación solicitada se trata de la lectura del código de barras ubicado en la caja del equipo, como se indica en el campo blanco del centro hacia la parte superior de la ventana. El operador repite todo lo anterior para cada equipo y tras introducir el último correctamente, el programa muestra la ventana siguiente.

Hudwolwer

BIOARS WA **BIOQ, CLAUDIA ETCHEVE:** DIRECTOR TECNICO

Olleros 2537 - C1426CRU - Cdad. de Buenos Aires - Argentina Tel./Fax: 4771-3783 /4771-7676 - e-mail: info@bioars.com.ar

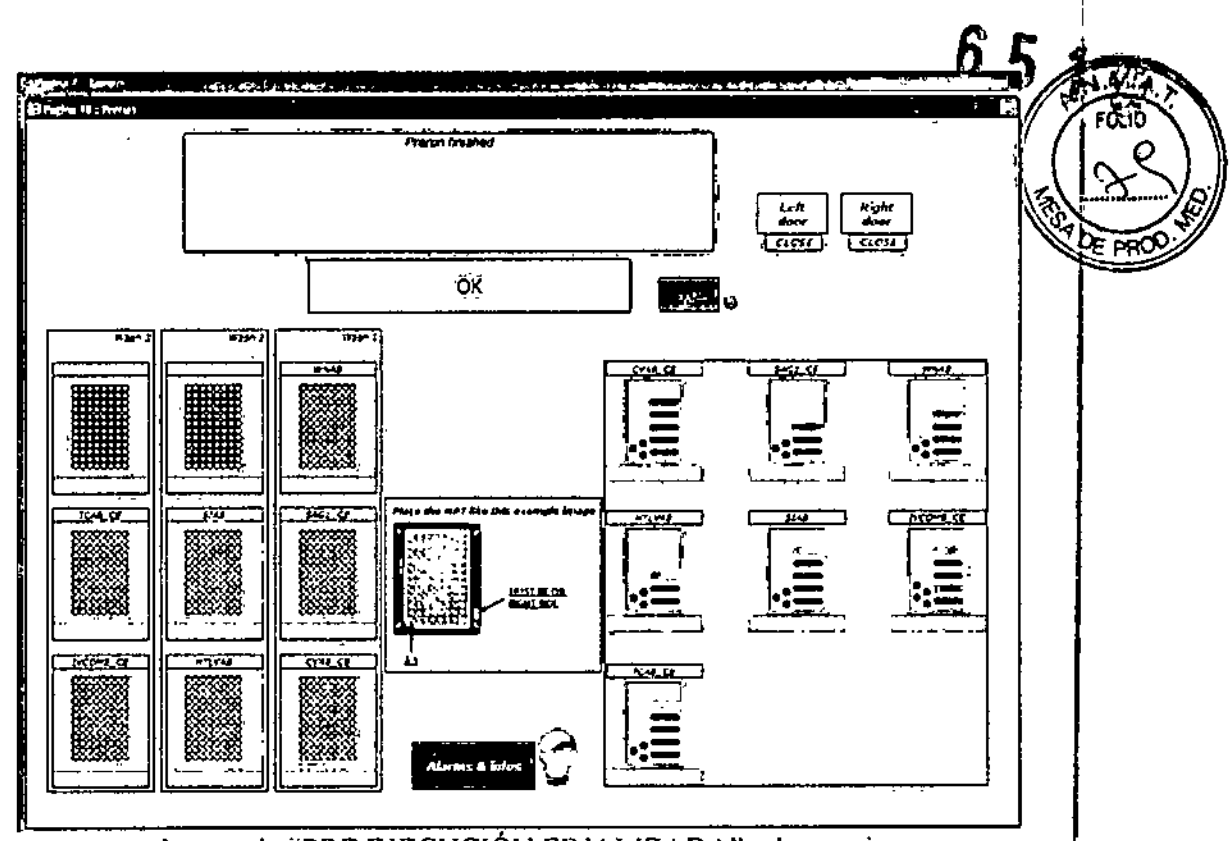

En la que aparece el mensaje "PRE EJECUCIÓN FINALIZADA" y los equipos se muestran<sup>t</sup>en su posición.

Cuando el operador hace clic en el botón "INICIAR", el programa lleva a cabo todas las operaciones seleccionadas en ON en secuencia. Esas operaciones de comprobaciones adicionales que el programa pone a disposición del operador para verificar que se han realizado todas la fases adecuadas correctamente.

El operador tiene que hacer clic en el botón "INICIAR" y el instrumento empieza a ejecutar la lista de trabajo.

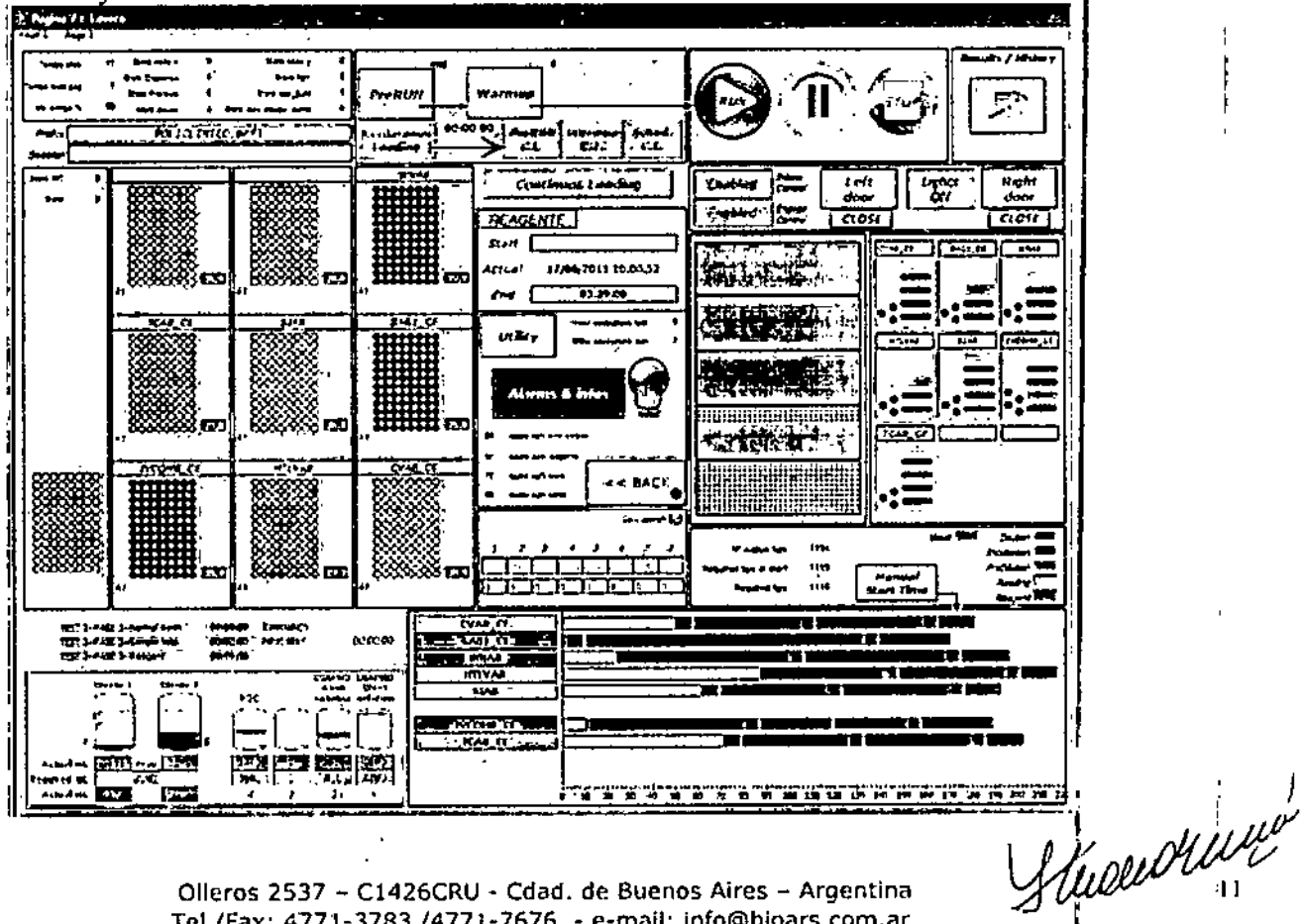

Olleros 2537 - C1426CRU - Cdad. de Buenos Aires - Argentina Tel./Fax: 4771-3783 /4771-7676 - e-mail: info@bioars.com.ar

BIOARS S.A. BIOO. CLAUDIA ETCHEVE **DIRECTOR TECNICO** 

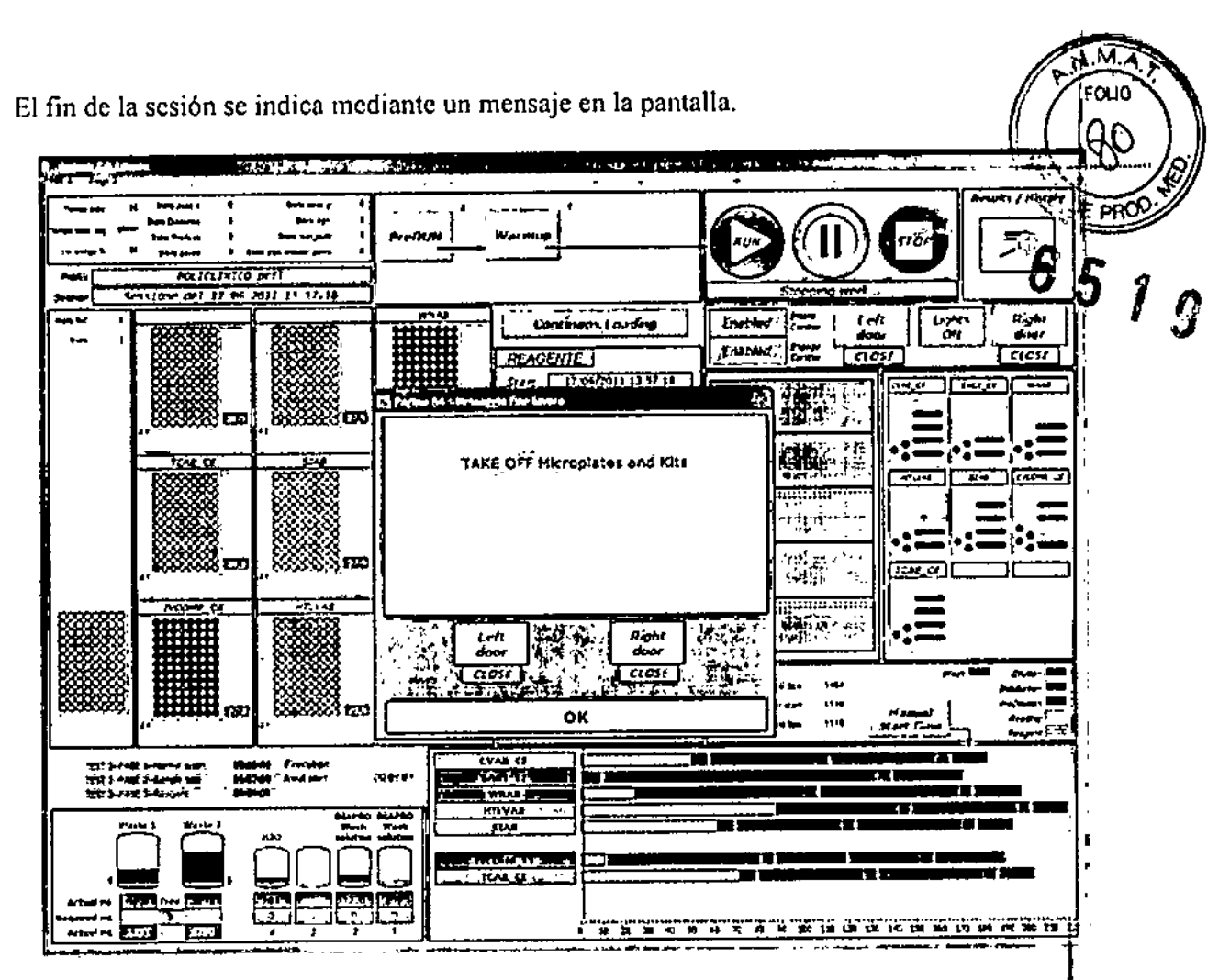

Los resultados analíticos de las pruebas se comunican en la sección *Resultados e Historial* Cuando la ventana "Resultados e historial" está abierta, aparece una lista de las sesiones <sup>1</sup> realizadas en la pantalla por orden cronológico.

Gliberaluse

BIOARS S.A. BIOANS SA DIRECTOR TECNICO

Olleros 2537 - C1426CRU - Cdad, de Buenos Aires - Argentina Tel./Fax: 4771-3783/4771-7676 - e-mail: [info@bioarS.com.ar](mailto:info@bioarS.com.ar)

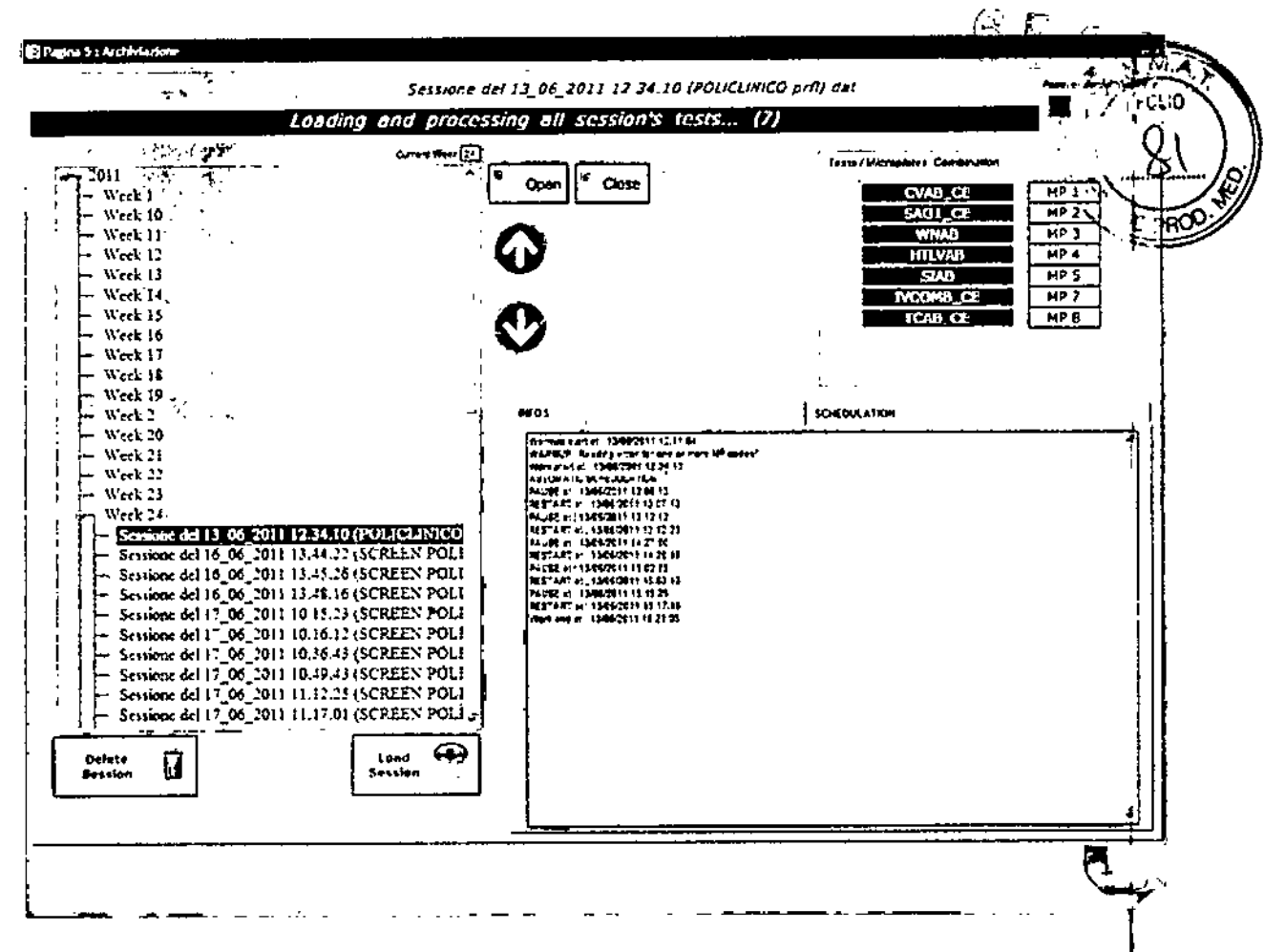

Cualquier sesión realizada por el instrumento puede seleccionarse en esta ventana, lo que permite mostrar la página de resultados.

Al seleccionar el cuadro que contiene el nombre de la prueba en cuestión (por ejemplo, "TCAB\_CE") el software resalta la prueba y oculta las otras pruebas realizadas en la misma sesión.

Minawelling

Olleros 2537 - C1426CRU - Cdad. de Buenos Aires - Argentina Tel./Fax: 4771-3783 /4771-7676 - e-mail: info@bioars.com.ar BIOARSL S.A.

 $\mathbf{r}_i$ 

BIOQ. CLAUDIN ETCHEVES DIRECTOR **TECNICO** 

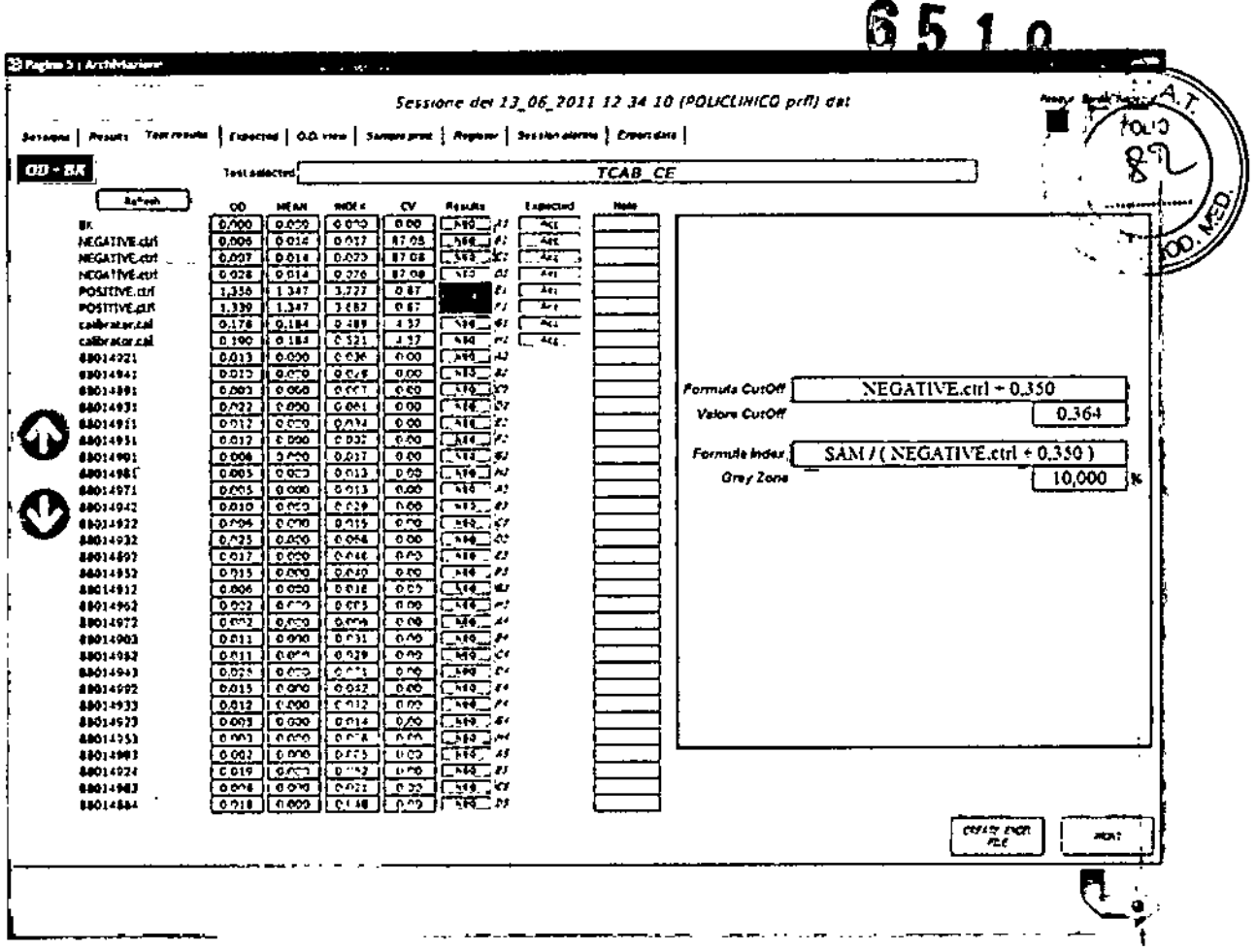

Al final de la sesión de pruebas y después de completar todas las operaciones descritas en los capítulos anteriores, es posible volver a la pantalla principal.

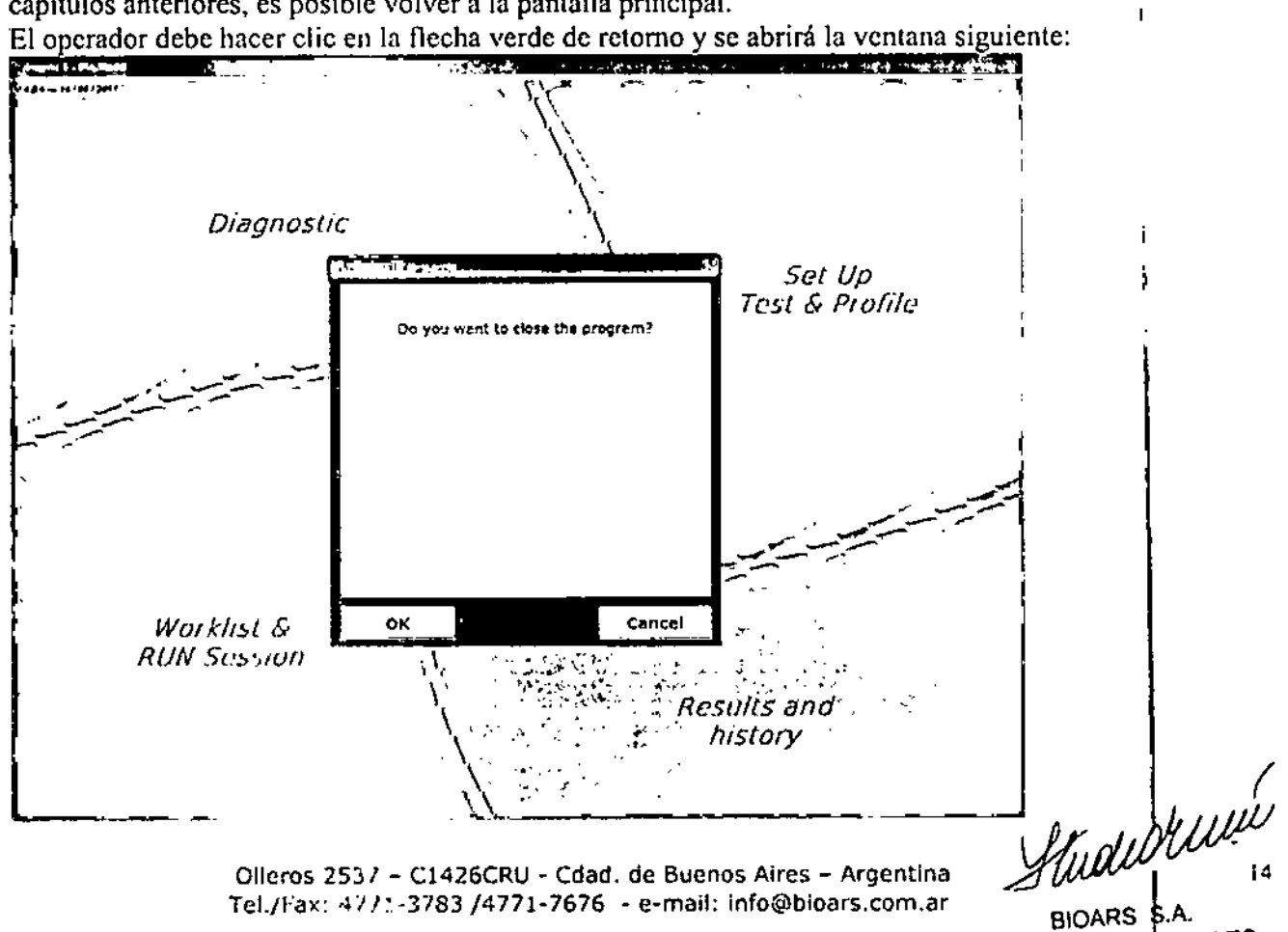

BIOQ. CLAUDIA ETCHEVES DIRECTOR TECNICO

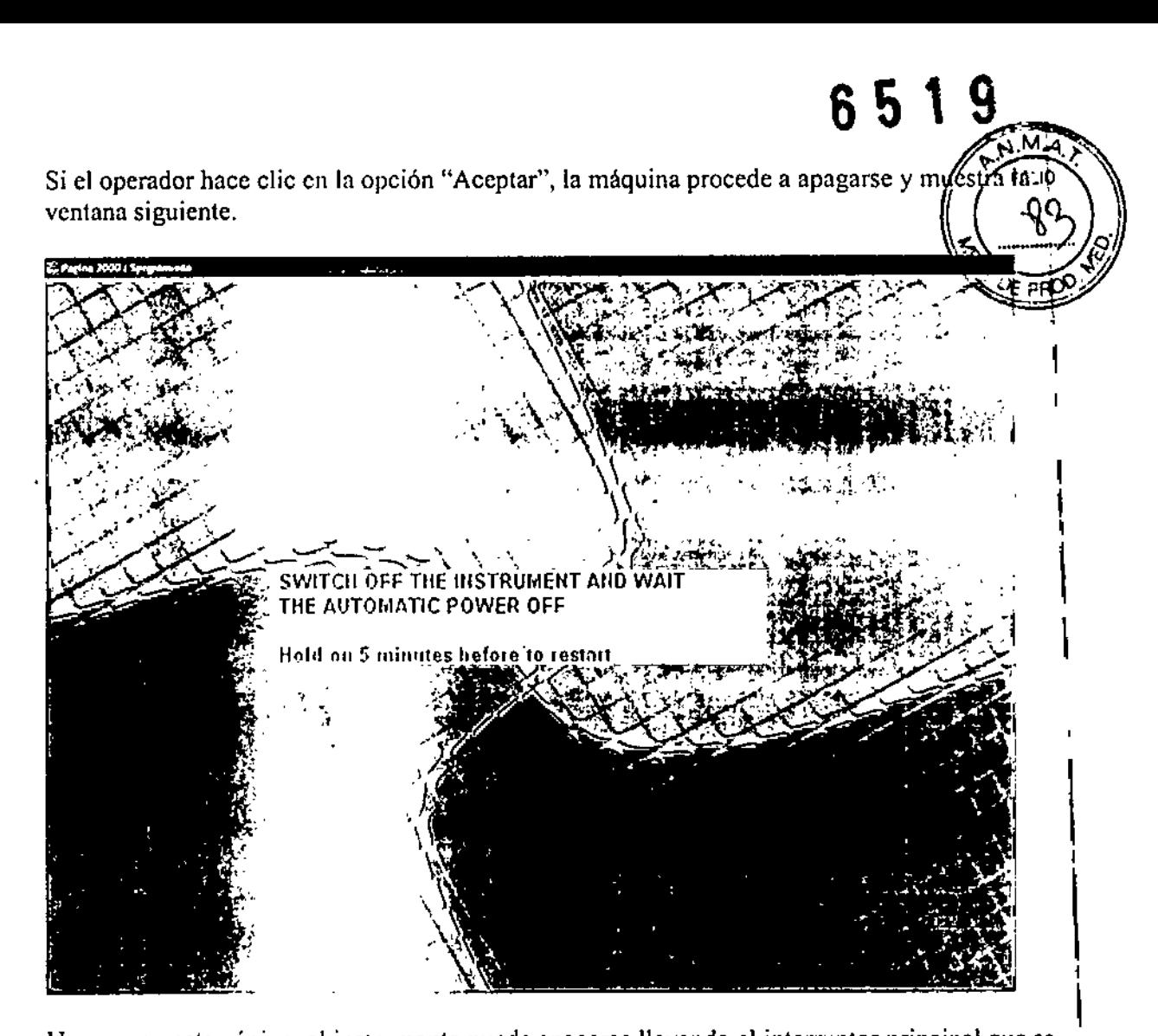

Una vez en esta página, el instrumento puede apagarse llevando el interruptor principal que se encuentra en su parte inferior derecha a la posición O.

Cuando el operador ha puesto el interruptor general a <sup>O</sup> (cero), se requieren dos minutos para que la máquina Diablood se apague por completo.

Después de apagar la máquina, debe dejarse al menos 5 minutos antes de volver a enccnder Diablood porque el SAl con el que está equipado la máquina tiene que apagarse.

Al final de cada lista de trabajo, el instrumento realizará una operación de lavado de todas los lavadores con agua destilada.

Amandeline

I ,

I l<br>I

Ollnros 2537 - C1426CRU - Cdad. de Buenos Aires - Argentina Tel./Fax: 4, 71, 3783 /4771-7676. - e-mail: info@bioars.com.ar

> BIOARS S.A BIOQ. CLAUDIA ETCHEVES DIRECTOR TECNICO

"20 15 ~ Año del Bicentenario del Congreso de los Pueblos Libres"

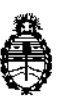

Ministerio de Salud Secretaría de Politicas, Regulación e Institutos A.N. M. AT

## CERTIFICADO DE AUTORIZACIÓN DE VENTA DE PRODUCTOS PARA DIAGNOSTICO DE USO IN VITRO

Ò.

Expediente nº 1-47-23225/12-7 Se autoriza a la firma BIOARS S.A. a importar y comercializar el Producto para diagnóstico de uso in vitro denominado Dia.Blood / es un instrumento de laboratorio diseñado' y validado para automatizar pruebas IVD, basadas en métodos EIA/ELISA, en microplacas de 96 pocillos. Se le asigna la categoría: venta a Laboratorios de análisis clínicos por hallarse en las condiciones establecidas en la Ley N° 16.463 Y Resolución Ministerial N° 145/98. Lugar de elaboración: Dia.Pro Diagnostlc Bioprobes Srl, Via G. Carducci, 27 - 20099 Sesto San Giovann;, Milán (ITALIA). En las etiquetas de los envases, anuncios y prospectos deberá constar PRODUCTO PARA DIAGNOSTICO USO IN' VITRO , . , AUTORIZADO POR LA ADMINISTRACION NACI**Q**NAL DE MEDICAMENTOS, ALIMENTOS Y TECNOLOGIA MEDICA. Certificado nov ADMINISTRACIÓN NACIONAL DE MEDICAMENTOS, ALIMENTOS Y TECNOLOGIA , MEDICA

Buenos Aires, .1 4 *AGO 2015*

Ing. ROGELlO LOPEZ  $\lambda$ Firma y sello

÷.

Administrador Nacional A.N.M.A.T.